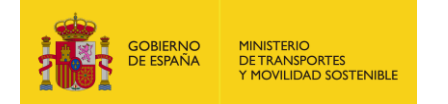

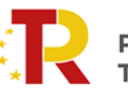

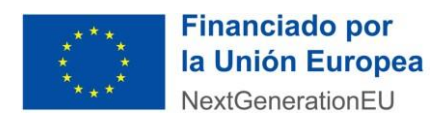

**Guía de justificación de la subvención**

**Programa de Apoyo al Transporte Sostenible y Digital en concurrencia competitiva**

**Convocatoria 2022**

**Informe de seguimiento IS01 año 2023**

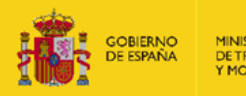

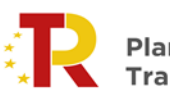

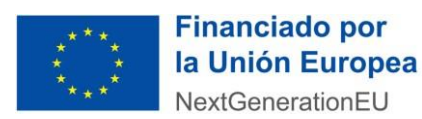

# **CONTROL DE VERSIONES**

<span id="page-1-0"></span>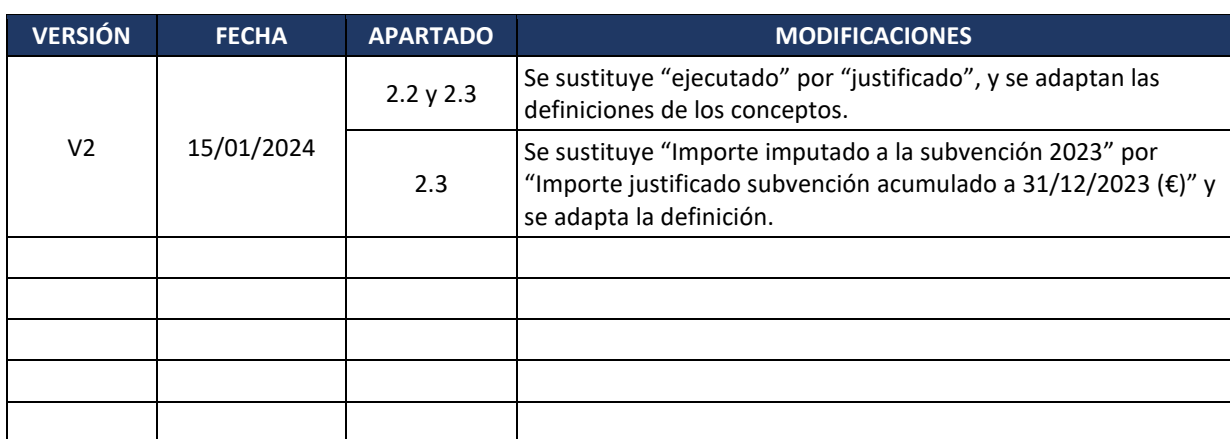

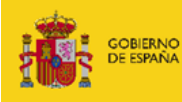

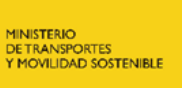

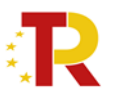

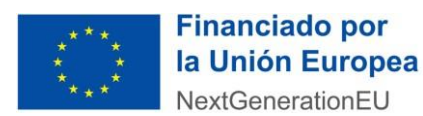

# ÍNDICE

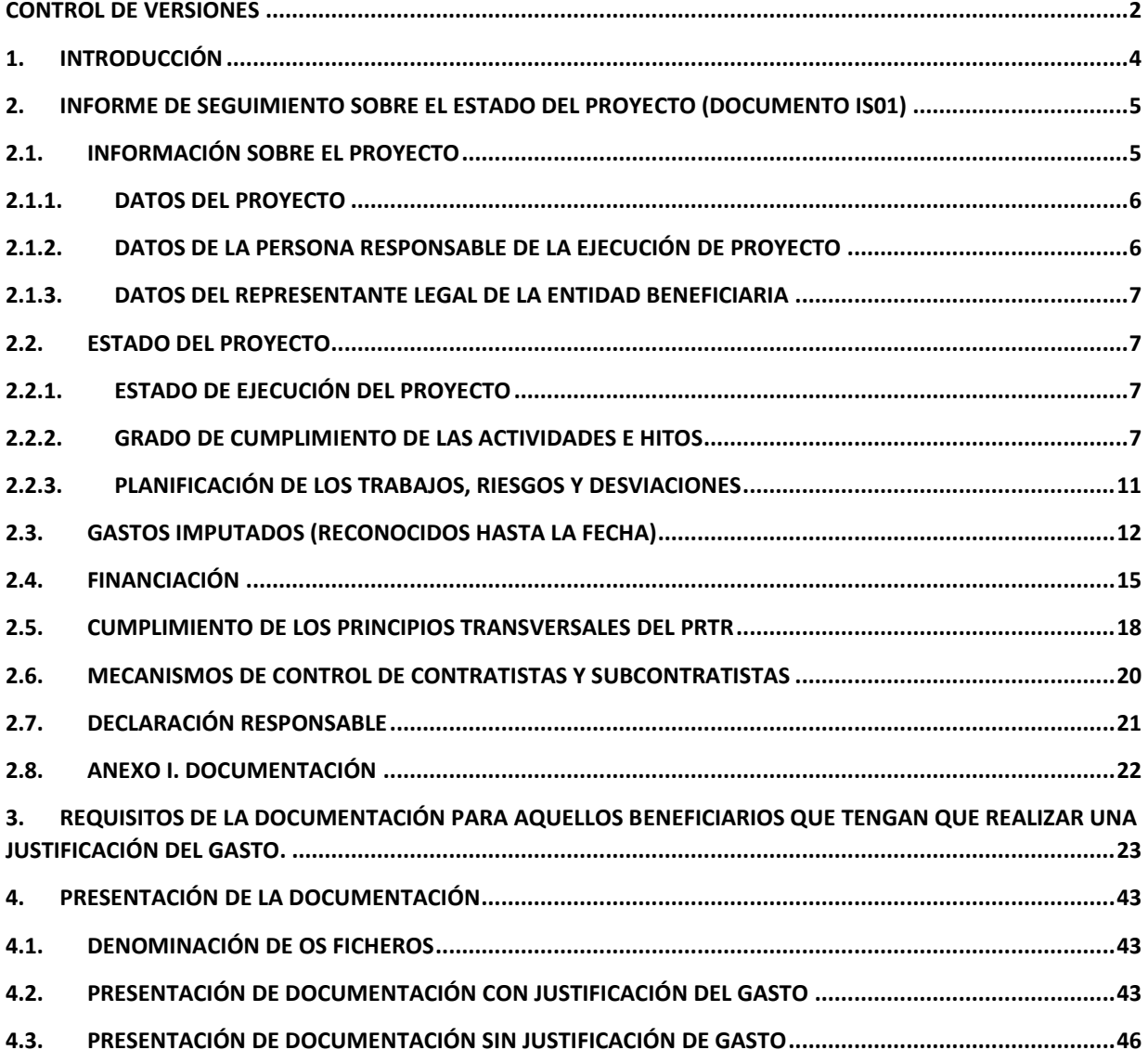

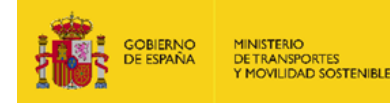

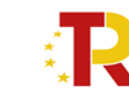

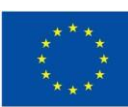

# <span id="page-3-0"></span>**1. INTRODUCCIÓN**

La Secretaría de Estado de Transportes y Movilidad Sostenible, como órgano instructor de la convocatoria de subvenciones del Programa de Apoyo al Transporte Sostenible y Digital en concurrencia competitiva, es responsable del seguimiento del avance en la ejecución de las ayudas concedidas, del cumplimiento de la finalidad que determina la concesión y de su adecuada justificación económica y técnica.

En este contexto, se ha elaborado la presente guía de justificación de la subvención con instrucciones para ayudar al beneficiario tanto a la correcta cumplimentación del documento "**Informe de seguimiento sobre el estado del proyecto**", según el modelo facilitado por este órgano, como en la preparación de la documentación anexa que deberá acompañar a dicho informe.

Los informes de seguimiento, de obligada cumplimentación para los beneficiarios de las subvenciones, incluirán una memoria técnica acreditativa del grado de cumplimiento de las condiciones impuestas y los compromisos asumidos en la resolución de concesión de subvención, con indicación de la adecuación de las actividades realizadas y de los resultados obtenidos, una planificación actualizada de los trabajos pendientes de desarrollar, información sobre los contratos adjudicados y sobre las necesidades de financiación, así como información sobre aspectos medioambientales, en particular, del cumplimiento del principio DNSH, y sobre la difusión del proyecto.

Los informes de seguimiento **serán anuales**, y se remitirán al órgano concedente por los interesados vía sede electrónica **en el primer trimestre de cada ejercicio**. Para esto, se habilitará un espacio específico en el Portal de Gestión de Subvenciones. El período de referencia abarcará cada año natural, desde la fecha de inicio del proyecto hasta la fecha de finalización de éste.

Los plazos de presentación de estos informes de seguimiento son los establecidos en la Orden TMA/370/2023 por la que se conceden las subvenciones de la primera Convocatoria al Programa.

Todas las entidades beneficiarias deberán presentar con carácter trimestral el informe de avance y previsiones (IAP) según el modelo facilitado por la Secretaría de Estado de Transportes y Movilidad Sostenible, cuya guía respectiva y modelo estará disponible en el portal de subvenciones.

Los beneficiarios podrán encontrar el modelo a cumplimentar del informe de seguimiento en la Sede Electrónica del Ministerio de Transportes y Movilidad Sostenible, en el siguiente enlace: [https://sede.mitma.gob.es/SEDE\\_ELECTRONICA/LANG\\_CASTELLANO/OFICINAS\\_SECTORIALES/SUB\\_PR](https://sede.mitma.gob.es/SEDE_ELECTRONICA/LANG_CASTELLANO/OFICINAS_SECTORIALES/SUB_PRTR/ayudas_empresas_concurrencia/) [TR/ayudas\\_empresas\\_concurrencia/](https://sede.mitma.gob.es/SEDE_ELECTRONICA/LANG_CASTELLANO/OFICINAS_SECTORIALES/SUB_PRTR/ayudas_empresas_concurrencia/)

**El plazo indicado en la Orden TMA/370/2022 para la entrega del informe de seguimiento es el primer trimestre de cada ejercicio, sin embargo, el plazo para la entrega de la documentación acreditativa de la ejecución de la actividad subvencionada y del gasto realizado correspondiente a la anualidad anterior no está limitado.**

**Se podrá entregar esta documentación a lo largo del año, sin perjuicio de que, para que la administración pueda efectuar ese pago en la anualidad de 2024, se debe presentar, como máximo, en el mes de agosto. De esta manera, se deberá hacer entrega de la documentación justificativa en el bloque "informe de seguimiento a 31/12/2023 con justificación del gasto" en el momento en que se desee entregar la documentación justificativa acreditativa de la ejecución de la actividad subvencionada y del gasto realizado correspondiente a la anualidad anterior.**

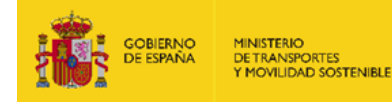

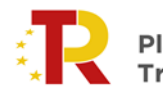

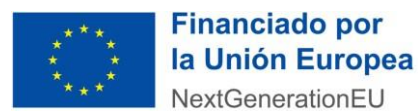

# <span id="page-4-0"></span>2. **INFORME DE SEGUIMIENTO SOBRE EL ESTADO DEL PROYECTO (Documento IS01)**

Los beneficiarios de las subvenciones deben descargar, cumplimentar y firmar el modelo para poder presentarlo a través del portal de gestión de subvenciones. Dicho fichero debe nombrarse con el siguiente formato:

NÚMERODEEXPEDIENTE\_INFSEGUIMIENTO\_AÑO

Ejemplo: *PATSYD-22-00XXX\_INFSEGUIMIENTO\_2023.pdf*

El modelo está disponible en la Sede Electrónica del Ministerio de Transportes y Movilidad Sostenible.

El Informe de seguimiento es un formulario PDF editable que permite guardar cambios. Se recomienda abrir el archivo con el visor de PDF gratuito Adobe Acrobat Reader DC, con el fin de minimizar posibles errores en la cumplimentación del formulario.

El formulario del informe es auto explicativo, sin embargo, en esta guía se indica cómo cumplimentar cada epígrafe del informe.

Debe tener en cuenta que todos los campos a cumplimentar están resaltados en color azul , los cuales, al pasar el ratón por encima de ellos quedan recuadrados, apareciendo un mensaje emergente con información sobre el campo y/o el contenido con el que debe rellenarse.

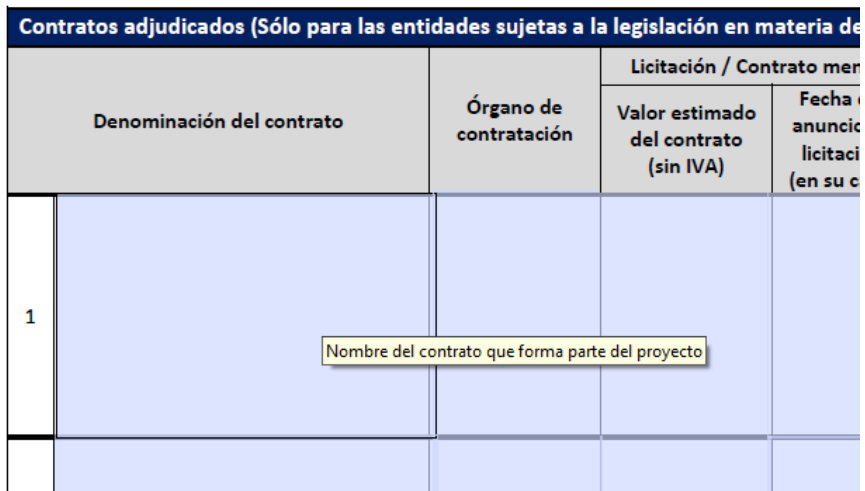

Los epígrafes a cumplimentar son los siguientes:

<span id="page-4-1"></span>**2.1. Información sobre el proyecto**

Este apartado consta de tres partes:

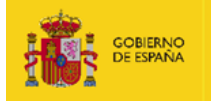

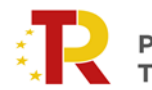

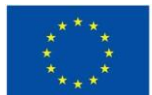

# <span id="page-5-0"></span>**2.1.1. Datos del proyecto**

En este apartado se debe cumplimentar **los datos relativos al proyecto** sobre el que trata el informe de cara a su correcta identificación. En el caso de agrupaciones, se indicarán los datos del representante de la misma. A modo de ejemplo:

- o *Número de expediente: PATSYD-22-XXXXX*
- o *Entidad beneficiaria: Empresa S.L.*
- o *Tamaño de la entidad: Se debe marcar el que corresponda de acuerdo con el número de la plantilla de trabajadores*
- o *Título del proyecto: XXXXX*

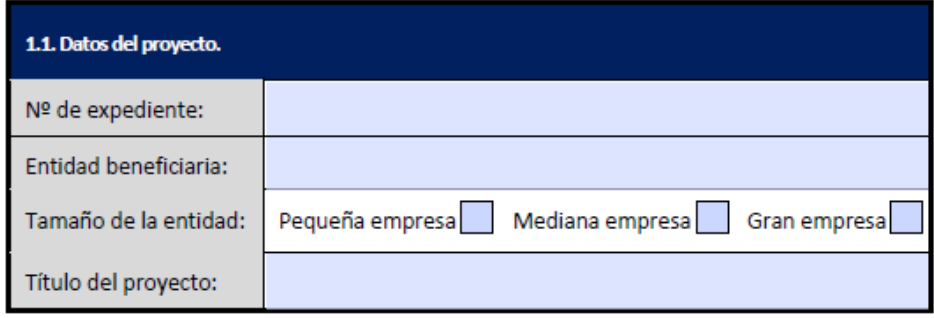

Los campos Número de expediente cuentan con la comprobación automática de que el texto introducido cumple con el formato solicitado que figura en el ejemplo anterior.

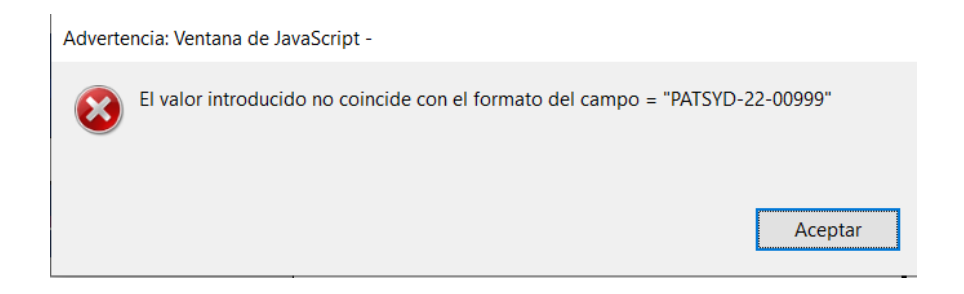

# <span id="page-5-1"></span>**2.1.2. Datos de la persona responsable de la ejecución de proyecto**

En este apartado se debe cumplimentar **información sobre los datos principales de la persona responsable de la ejecución del proyecto**: nombre, cargo, teléfono y correo electrónico.

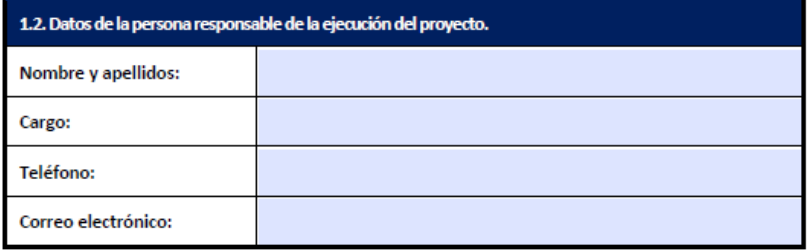

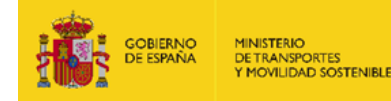

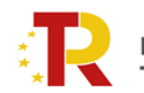

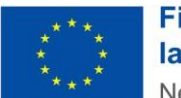

# **2.1.3. Datos del representante legal de la entidad beneficiaria**

<span id="page-6-0"></span>En este apartado se debe cumplimentar **información sobre los datos principales de la persona que tiene poder legal de representación de la entidad beneficiaria**: nombre, cargo, teléfono y correo electrónico. Sus datos deberán corresponder con los de la **persona física que fue identificada como el representante de la empresa, o de la agrupación, en la solicitud de la ayuda.** 

*Para saber qué persona se encuentra registrada como representante legal en la solicitud de la ayuda puede consultar el expediente en el Portal de Gestión de subvenciones, yendo al menú: Solicitud/Datos básicos/Detalles. Ahí podrán ver quienes han reportado como "Solicitante", "Beneficiario", "A notificar",* **"***Contacto" y "Representante", en ese expediente.*

**En el caso de que se desee modificar los datos del representante legal de la entidad beneficiaria, se deberá notificar y aportar su CV**.

# <span id="page-6-1"></span>**2.2. Estado del proyecto**

Este apartado consta de tres partes:

# <span id="page-6-2"></span>**2.2.1. Estado de ejecución del proyecto**

Este apartado se debe completar con **una breve descripción de las actividades realizadas desde el inicio del proyecto y hasta la fecha, así como la descripción de los trabajos pendientes de realizar para la finalización de éste**, indicando qué parte del proyecto ha sido ya ejecutada y cuál queda pendiente de ejecutar para su culminación.

#### <span id="page-6-3"></span>**2.2.2. Grado de cumplimiento de las actividades e hitos**

Este apartado lo componen dos tablas que deben ser cumplimentadas por los beneficiarios, según el caso.

- 1. La primera tabla debe ser completada **por todos los beneficiarios de la ayuda** con datos relativos al cumplimiento de las actividades e hitos del proyecto.
- 2. La segunda tabla debe ser completada, **además, por los beneficiarios que sean entidades sujetas a la legislación en materia de contratación pública** con la información sobre los contratos adjudicados para la ejecución del proyecto.

La primera tabla se debe completar teniendo en cuenta como premisa que se han de especificar **todas y cada una de las actividades que forman parte del proyecto.** 

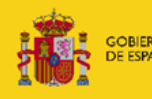

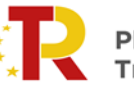

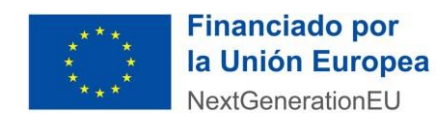

- o **Nombre de la actividad:** *Denominación de la actividad que forma parte del proyecto. En caso de que la actividad no se vaya a ejecutar, se completarán todos los datos, a excepción de:*
	- *Fecha de inicio.*
	- *Fecha prevista de finalización.*
	- *Fecha de finalización.*
	- *Costes subvencionables ejecutados anualidad 2023 (€) (sin IVA).*
	- *Importe ejecutado subvención concedida 2023 (€) (sin IVA).*
	- *Porcentaje de ejecución (%).*

*En el apartado "Observaciones" se indicarán las razones por las que no se ha ejecutado esa actividad.*

- o **Fecha de inicio:** *Indicar la fecha real de inicio de ejecución de la actividad, que puede ser diferente de la prevista en la solicitud original.*
- o **Fecha prevista de finalización:** *Indicar la fecha de fin de la actividad que estaba indicada en la solicitud presentada en 2022.*
- o **Fecha de finalización:** *Indicar la fecha en la que realmente se prevé que se produzca el fin de ejecución de la actividad. Esta fecha puede ser la misma que la del apartado anterior "Fecha prevista de finalización", en caso de que se cumpla la planificación prevista. Sin embargo, puede ser una fecha posterior, si se prevé un retraso, o anterior, si se prevé un adelanto.*
- o **Número de hito o hitos de verificación:** *Indicar el número del hito o hitos relacionados con la actividad.*
- o **Forma de verificación del hito:** *Indicar el modo de comprobación del hito.*
- o **Cumplimiento del hito:** *Señalar, según sea el caso, con un Sí o un No, el cumplimiento del hito.*
- o **Costes subvencionables justificados acumulados a 31/12/2023 (€ sin IVA):** *los costes subvencionables realmente ejecutados y pagados, mediante cheque, transferencia u otros medios aceptados como medio de pago, acumulados desde el inicio del expediente hasta el 31/12/2023, desglosados por actividades.*
- o **Importe justificado subvención acumulado a 31/12/2023 (€ sin IVA):** *importe de la subvención justificada acumulada desde el inicio del expediente hasta el 31/12/2023, desglosado por actividades.*
- o **Observaciones:** *En este campo se pueden señalar cuantas indicaciones se consideren por parte del beneficiario que aporten información relevante sobre la actividad y los campos a cumplimentar.*

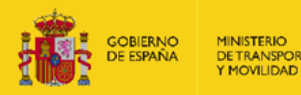

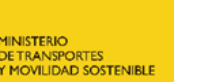

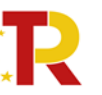

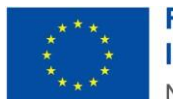

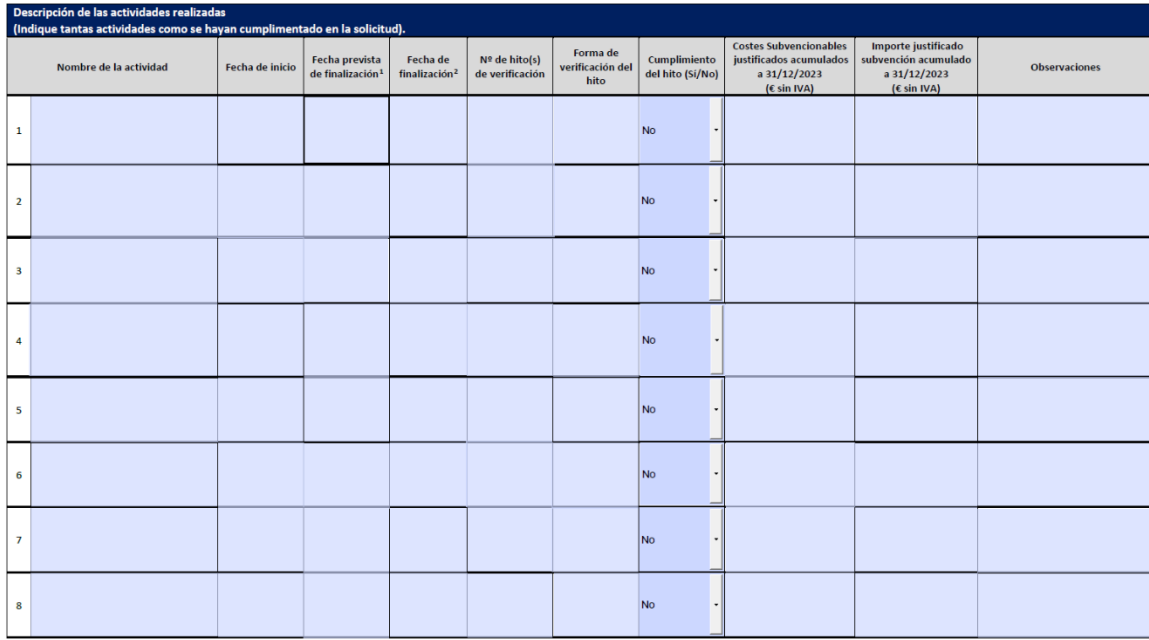

La segunda tabla debe ser cumplimentada **sólo por las entidades sujetas a la legislación en materia de contratación pública**. Debe ser completada teniendo en cuenta como premisa que se han de especificar **todos y cada uno de los contratos adjudicados a 31/12/2023, que forman parte del proyecto.**

**Los contratos formalizados con anterioridad a la fecha de presentación de la solicitud, en ningún caso podrán formar parte del proyecto subvencionable.**

- o **Denominación del contrato:** *Nombre del contrato que forma parte del proyecto.*
- o **Órgano de contratación:** *Órgano dentro de la estructura organizativa del beneficiario que ordena el contrato.*
- o **Licitación/Contrato menor**: *Datos sobre el proceso de licitación o de contratación menor del contrato.*
	- Valor estimado del contrato sin IVA (€): *Presupuesto base de licitación sin impuestos + posibles prórrogas o modificaciones que se prevean al contrato.*
	- Fecha del anuncio de licitación: *Fecha de publicación en la Plataforma de Contratación del Sector Público o en otro boletín oficial online.*
- o **Adjudicación:** *Datos sobre el proceso de adjudicación del contrato, ya sea licitado o un contrato menor.* 
	- Importe de adjudicación sin IVA (€): *Importe por el que se adjudica el contrato.*
	- Fecha de adjudicación*: Fecha en la que se adjudica el contrato.*

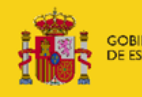

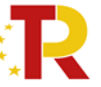

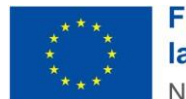

o **Enlace a la publicación en la plataforma contratación:** *Enlace concreto a la Plataforma de Contratación del Sector Público o boletín oficial online donde aparecen los datos de licitación y adjudicación (en su caso) del contrato al que se refiere.* 

*Cuando no sea preceptiva la publicación de la licitación/adjudicación (en caso de contratos menores, negociados sin publicidad o de emergencia, encargos a medio propio o convenios), indique tal circunstancia declarando en el campo el texto "Contrato menor u otros" y adjunte la documentación acreditativa correspondiente junto con este informe en formato ".pdf". El nombre del archivo debe tener la siguiente estructura: "Contrato\_menor\_Nº de expediente.pdf", por ejemplo: Contrato\_menor\_PATSYD-22- 00XXX.pdf.* 

o **Fin de la ejecución:** 

- Importe ejecutado sin IVA (€): *Importe ejecutado hasta el momento. Tiene que ser inferior al importe adjudicado si el contrato no ha finalizado, igual al importe adjudicado si el contrato se encuentra finalizado o mayor al importe adjudicado si el contrato se encuentra finalizado con desviaciones.*
- Fecha fin de ejecución: *Indicar la fecha de fin de ejecución prevista o la fecha de fin de ejecución si el contrato ha finalizado.*
- Contrato recibido/certificado: *Este campo solo debe cumplimentarse en el caso de que el contrato se considere ejecutado al 100%, y se seleccionará entre SI o NO según se posea la certificación de fin de obra de esta. Dicha certificación (que incluye tanto el acta de recepción o de conformidad respecto a la correcta ejecución del contrato y certificado de puesta en servicio del beneficiario) se debe adjuntar a este informe para su comprobación en formato PDF.*

*El nombre del archivo debe tener la siguiente estructura: "Certificación\_Nº de expediente\_Nx (donde x es el nº contrato de la tabla)", por ejemplo: Certificación\_ PATSYD-22-00XXX \_N1.pdf.* 

o **Observaciones:** *En este campo se pueden señalar cuantas indicaciones se consideren por parte del beneficiario que aporten información relevante sobre el contrato y los campos a cumplimentar.* 

Además de la información para rellenar los campos, de manera general a la hora de cumplimentar esta tabla se debe tener en cuenta la siguiente información:

- Los datos de licitación y adjudicación deben ser iguales a los datos que figuran en el enlace de publicación de detalle de la licitación/adjudicación o similar (en el caso de contratos menores).
- En el caso de que el contrato forme parte de un acuerdo marco, se debe hacer referencia en todo momento al lote o número de expediente concreto del contrato que forma parte del proyecto dentro de ese acuerdo marco, indicando los importes y las fechas específicas de ese contrato en las distintas fases de ejecución, (licitación, adjudicación y ejecución) y no indicando la información relativa al acuerdo marco.

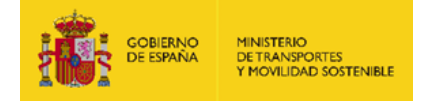

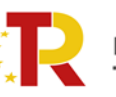

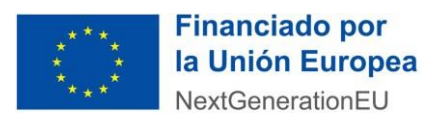

• En el caso en que el número de contratos a reportar sea superior al número de filas disponibles en la tabla se puede adjuntar un documento adicional con la información del resto de contratos.

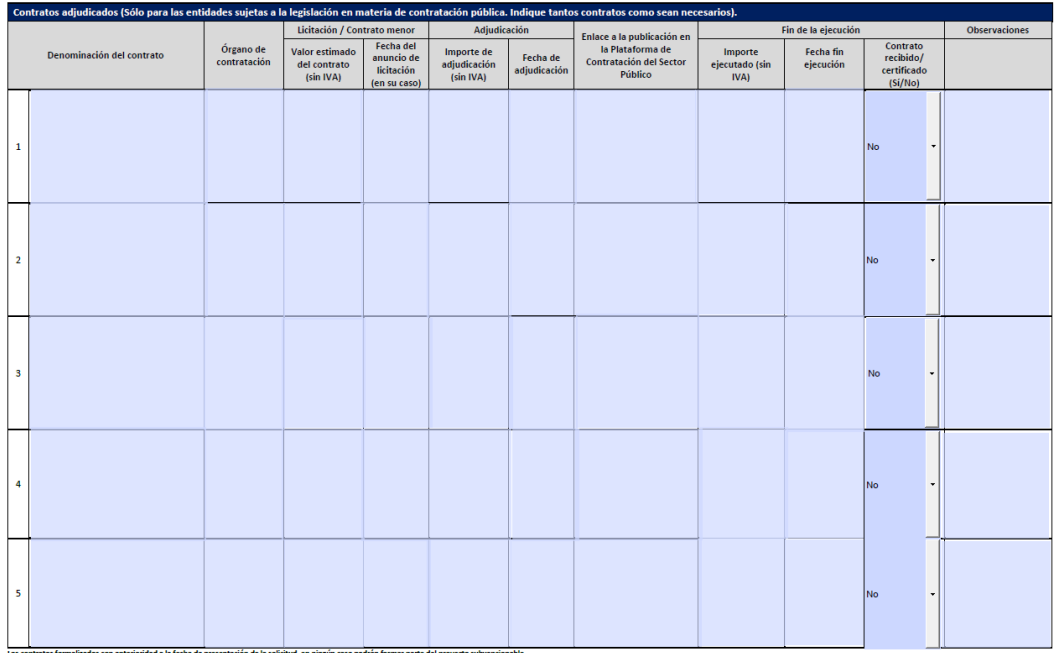

# <span id="page-10-0"></span>**2.2.3. Planificación de los trabajos, riesgos y desviaciones**

En este apartado se ha considerado la cumplimentación de una tabla, que incluye una primera sección sobre *Planificación y Riesgos*, referente al estado de la planificación de los trabajos y si se han producido desviaciones que supongan algún tipo de riesgo en la planificación del trabajo y una segunda sección sobre *Modificaciones*, relativa al proceso de modificaciones formales realizadas por el beneficiario.

# **Planificación y Riesgos**

Debe contestar **SI o NO**, seleccionando del listado desplegable disponible a la pregunta ¿Se ha visto alterada la planificación de los trabajos respecto a lo descrito en la solicitud?

o **En el caso de que se haya producido algún tipo de desviación** de los trabajos descritos en el informe relativos a los plazos de ejecución de las actividades, el cumplimiento de los objetivos del Plan de Recuperación, Transformación y Resiliencia (PRTR), el cumplimiento del principio Do No Significant Harm (DNSH), u otras posibles desviaciones, **se ha de contestar a la pregunta con un SI y explicar brevemente el detalle del impacto de las alteraciones producidas y de las medidas correctoras a adoptar en los siguientes campos.**

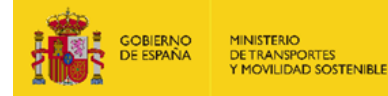

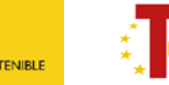

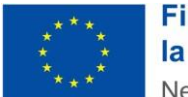

- o **En el caso de que NO se haya producido ningún tipo de desviación** de los trabajos, se ha de contestar con un NO a la primera pregunta, no siendo necesario cumplimentar el resto de los apartados.
- o Debe tenerse en cuenta que, **las desviaciones se refieren, tanto a los cambios en relación a la solicitud inicial, como a las modificaciones aprobadas para el expediente**. Por ejemplo, si se ha solicitado una ampliación de plazo de seis meses para un expediente que ha sido estimada por el órgano concedente, se considera que hay una desviación, si es posible que se produzca una finalización posterior a esos seis meses de ampliación.

#### **Modificaciones**

Debe contestar SI o NO, seleccionando del listado desplegable disponible a la pregunta sobre si se ha solicitado formalmente, a través del portal de gestión de subvenciones, modificaciones sobre las condiciones inicialmente informadas sobre este proyecto en la solicitud.

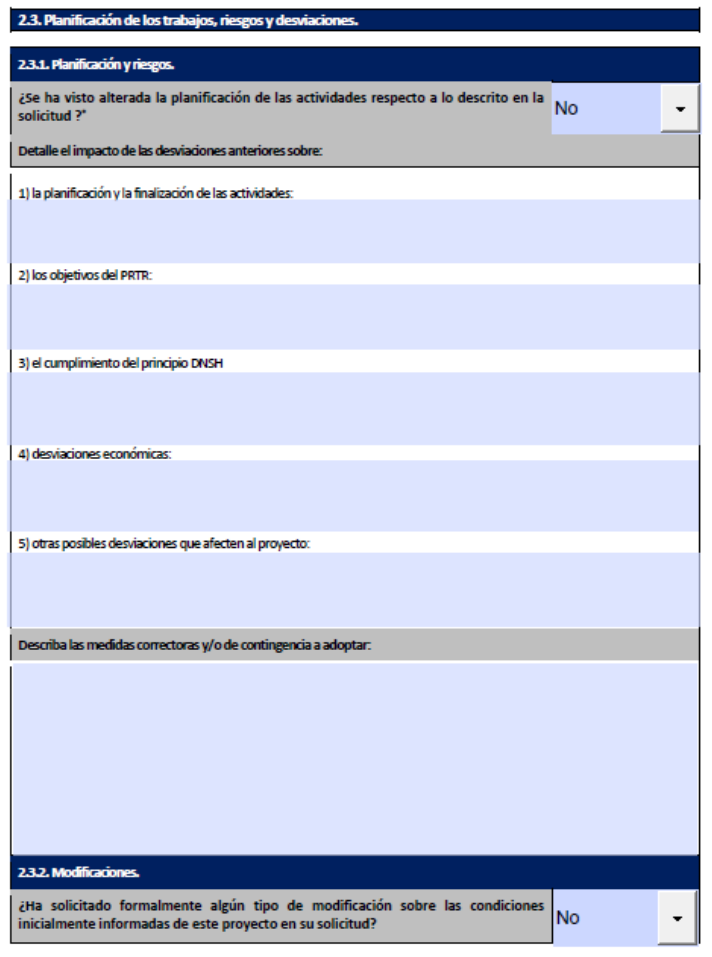

<span id="page-11-0"></span>**2.3. Gastos imputados (reconocidos hasta la fecha)** 

En este apartado se ha de cumplimentar la tabla que aparece en este informe indicando lo siguiente:

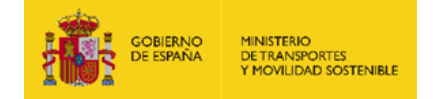

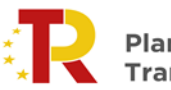

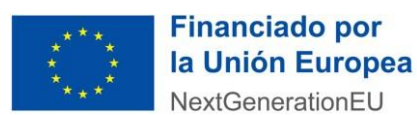

- o *Costes subvencionables justificados acumulados a 31/12/2023 (€ sin IVA):* costes subvencionables totales acumulados desde el inicio del expediente hasta el 31/12/2023, que estén ejecutados y pagados, mediante cheque, transferencia u otros aceptados como medio de pago. Deberá coincidir con la suma de los importes cumplimentados en el apartado 2.2 de este informe para cada actividad.
- o *Importe justificado subvención acumulados a 31/12/2023 (€)*: importe de subvención justificada acumulada desde el inicio del expediente hasta el 31/12/2023. Deberá coincidir con la suma de los importes cumplimentados en el apartado 2.2 de este informe para cada actividad.
- o *Importe abonado 2023 (€)*:se indicarán, en su caso, los importes abonados a fecha 31/12/2023, ya sea correspondiente a pagos anticipados o pagos a cuenta.

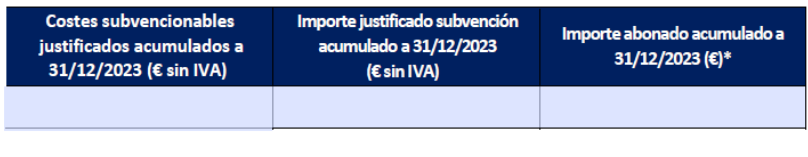

\*Incluidos anticipos

Como ayuda para cumplimentar de manera adecuada este apartado, a continuación, se aclaran algunos conceptos básicos:

# • **Concepto de Gasto**

En la identificación del concepto de gasto se identificará la vinculación del gasto con el proyecto, y se conservará la documentación acreditativa que justifique esa vinculación. A modo de ejemplo, si se trata de una factura por servicios de consultoría deben conservarse la factura, el documento de pago y resumen o informe del motivo del gasto.

Los gastos incurridos estarán soportados en facturas, certificaciones o documentos contables de valor probatorio equivalente. Los servicios y materiales imputables al proyecto y suministrados internamente por el propio beneficiario se acreditarán mediante notas internas de cargo, vales de almacén, etc.

Las facturas y los documentos justificativos que tengan ese mismo valor deberán reunir los requisitos establecidos en los artículos 6 y siguientes del Real Decreto 1619/2012, de 30 de noviembre, relativo a las obligaciones de facturación (BOE de 6/12/2012).

# • **Gastos subvencionables**

En relación con el presente programa de apoyo, los costes subvencionables de cada proyecto serán los derivados de las actividades necesarias que cumplan todos estos requisitos:

a) Sean conformes con la normativa local, autonómica, nacional y de la Unión Europea aplicable.

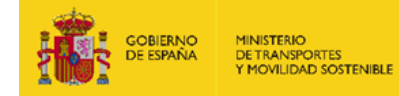

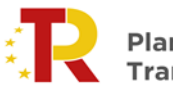

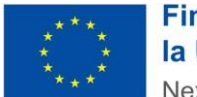

- b) Estén relacionados de manera indubitada con el proyecto objeto de la subvención y sean necesarios para su ejecución y realizados en el plazo establecido en el artículo 15 de la presente orden ministerial.
- c) Sean reales y **abonados efectivamente con anterioridad a la finalización del período de justificación** establecido en el artículo 21 de esta orden, salvo que se indique otro en la convocatoria. Cuando se utilicen medios de pago diferido (entre otros: cheque, pagaré, letra de cambio aceptada) solo se subvencionarán aquellos importes efectivamente cargados en cuenta a través de entidad financiera con anterioridad a la finalización del plazo citado.
- d) Exista constancia documental sobre su realización de modo que puedan ser verificables.

Se consideran actividades necesarias para el desarrollo de un proyecto, salvo que en la convocatoria se establezcan otras condiciones, las que cumpliendo los requisitos del punto anterior se encuentren entre las siguientes:

- a) Las contrataciones externas de instalaciones, equipamientos y obra civil.
- b) Las contrataciones externas de consultoría, que se lleven a cabo dentro del proyecto objeto de subvención como parte de este. Los estudios de ingeniería de detalle serán subvencionables siempre que sean necesarios para la realización del proyecto.
- c) Los costes de investigación contractual, conocimientos y patentes adquiridos u obtenidos por licencia de fuentes externas en condiciones de plena competencia, así como los costes de consultoría y servicios equivalentes destinados al proyecto, todos ellos de manera proporcional al uso de los mismos, empleados en el proyecto.
- d) Se prevé un máximo del 2,5 por ciento del presupuesto asignado a cada beneficiario como costes indirectos imputables a las actividades subvencionadas, según lo establecido en el artículo 31.9 de la Ley 38/2003, de 17 de noviembre, así como en el artículo 83.3 de su reglamento de desarrollo, aprobado por Real Decreto 887/2006, de 21 de julio. Se imputarán por el beneficiario de acuerdo con principios y normas de contabilidad generalmente admitidas.
- e) Otros gastos derivados directamente de los requisitos impuestos por la convocatoria, incluidos los costes de las garantías financieras solicitadas, auditorias o difusión.

Todas las cifras empleadas se entenderán después de deducciones fiscales y antes de tasas o impuestos.

• **Gastos no subvencionables:** no serán subvencionables, en particular, los siguientes gastos:

a) Los impuestos indirectos.

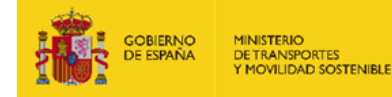

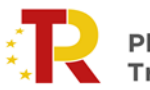

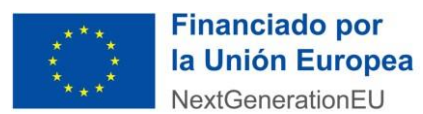

- b) Autorizaciones administrativas, licencias, permisos, coste de avales y/o fianzas, multas, tasas, impuestos o tributos.
- c) Cualesquiera gastos asociados a gestiones, contrataciones, consultas o trámites administrativos, aun siendo necesarios para la obtención de permisos o licencias.
- d) Coste de adquisición, arrendamiento, o cualquier otro coste de terrenos utilizados para el proyecto.
- e) Seguros suscritos por el solicitante.
- f) La vigilancia y seguridad durante la ejecución de la obra hasta la fecha de puesta en marcha.
- g) Cualesquiera costes financieros.
- h) Costes asociados a sanciones penales, así como gastos de procedimientos judiciales.
- i) Cualquier gasto de operación o mantenimiento de los proyectos.

En caso de que la normativa, nacional y europea, que rige los principios de elegibilidad del gasto para este marco operativo varíe, este Ministerio, siempre que pueda, actualizará las presentes instrucciones o, en su defecto, informará para su conocimiento.

# <span id="page-14-0"></span>**2.4. Financiación**

Este apartado consta de tres tablas, relativas al proceso de financiación del proyecto.

En la primera tabla se deben declarar los siguientes importes en cada uno de los campos definidos y hacer la mejor estimación posible de las cuantías de los costes elegibles y no elegibles a fecha de elaboración de este informe.

o **Presupuesto total del proyecto IVA incluido (€):** *El importe de la realización de la totalidad del proyecto incluyendo el IVA. Dicho importe debería coincidir con el "Importe total impuestos indirectos incluidos" cumplimentado en la solicitud, o, en su caso, subsanado tras requerimiento. El importe incluye los costes subvencionables y los no subvencionables, es decir, incluye todos los costes en los que vaya a incurrir el beneficiario para la puesta en marcha del proyecto en cuestión.*

Este importe debe coincidir con la suma de los tres importes siguientes:

- o Costes subvencionables sin IVA
- o Costes no subvencionables sin IVA
- o IVA.
- o **Costes subvencionables del proyecto sin IVA (€):** *El importe de la suma de los costes elegibles, es decir, financiables por esta convocatoria de ayudas, sin incluir el IVA.*

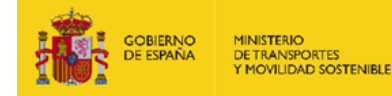

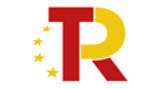

- o **Costes no subvencionables del proyecto sin IVA (€):** *El importe de la suma de los costes no elegibles, es decir, no financiables por esta convocatoria de ayudas, sin incluir el IVA.*
- o **Impuestos:** *El IVA que se repercute para la realización del proyecto.*

Estos campos solo permiten introducir caracteres de tipo numérico. Debe incluir dos (2) decimales, si no lo hace, el formulario por defecto pondrá ceros como decimales.

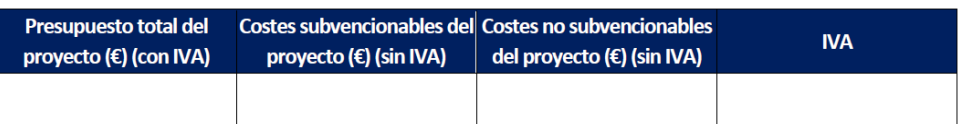

Cumplimente las anteriores cuantías con la mejor estimación disponible a fecha de elaboración de este informe. (consultar instrucciones)

En la segunda tabla se deben declarar los importes correspondientes a las fuentes de financiación propia y de otra índole que tiene el proyecto.

- Subvención concedida: Se debe indicar la subvención concedida en la resolución de  $concesión<sup>1</sup>.$
- o **Financiación propia:** Se debe indicar el importe aportado al proyecto por la entidad beneficiaria proveniente de sus fondos propios. El importe incluirá tanto la parte correspondiente a costes subvencionables, como la correspondiente a costes no subvencionables.

A modo de ejemplo, si un beneficiario plantea una inversión de 1.000.000 euros, 100.000 de ellos no subvencionables, y 900.000 subvencionables, y a estos últimos, se le aplica un coeficiente del 40% para obtener la subvención (360.000€), la financiación propia sería: 100.000 € de costes no subvencionables + 540.000 € de costes subvencionables con financiación propia (900.000 € - 360.000 €) = 640.000 €, que es la cantidad total que tiene que aportar el beneficiario para finalizar el proyecto.

- o **Préstamo del ICO:** Se debe indicar el importe del crédito concedido por dicho organismo oficial.
- o **Ingresos generados por el proyecto:** Se debe indicar el importe de los ingresos que haya podido generar el proyecto durante su fase de ejecución.
- o **Otras fuentes:** Se debe indicar el importe proveniente de otras fuentes financiación y el origen de dichas fuentes.

| <b>Subvención</b><br>concedida | Financiación propia Préstamo del ICO | Ingresos generados<br>por el proyecto | <b>Otras fuentes</b> |
|--------------------------------|--------------------------------------|---------------------------------------|----------------------|
|                                |                                      |                                       |                      |

<sup>&</sup>lt;sup>1</sup> https://cdn.mitma.gob.es/portal-web-drupal/sede\_electronica/documentos/orden\_de\_resolucion\_de\_concesion\_fda.pdf

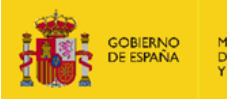

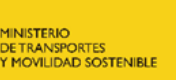

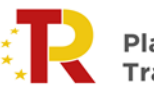

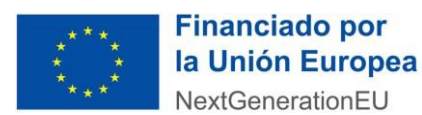

En la tercera tabla que aparece en este apartado, se debe contestar a la pregunta ¿Ha solicitado otras ayudas para la misma finalidad? **SI o NO**, seleccionando del listado desplegable disponible.

**En el caso en el que la respuesta a la pregunta haya sido SI,** es decir, que se haya solicitado subvenciones para la misma finalidad que la recibida, se debe especificar la siguiente información:

- o **Finalidad de la ayuda recibida:** Se debe indicar *el nombre de la actividad del proyecto para la que se solicita la subvención.*
- o **Entidad que la concede:** Se debe indicar el *Órgano que concede la ayuda.*
- o **Código BDNS:** Se debe indicar el *código de la Base de Datos Nacional de Subvenciones (BDNS)***.**

*Si desconoce el código BDNS puede encontrarlo en el apartado convocatorias de la página web del Sistema Nacional de Publicidad de Subvenciones y Ayudas Públicas, en la siguiente dirección web:* 

<https://www.pap.hacienda.gob.es/bdnstrans/GE/es/convocatorias>

- o **Importe de la ayuda (€):** Se debe indicar el *Importe total de la subvención solicitada o concedida, en su caso.*
- o **Disposición reguladora o programa de ayudas:** Se debe indicar la *Normativa que regula dicha ayuda.*
- o **Estado de la ayuda:** Se debe s*eleccionar el estado en el que se encuentra la ayuda: Solicitada/Concedida.*

**Se debe tener en cuenta que, en el caso de resultar adjudicatario, deberá acreditar la renuncia mediante la presentación de la respectiva documentación que la certifique.**

**En el caso en el que la respuesta a la pregunta haya sido NO,** no es necesario especificar dicha información.

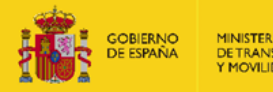

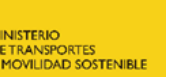

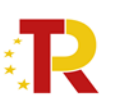

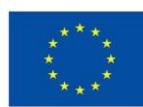

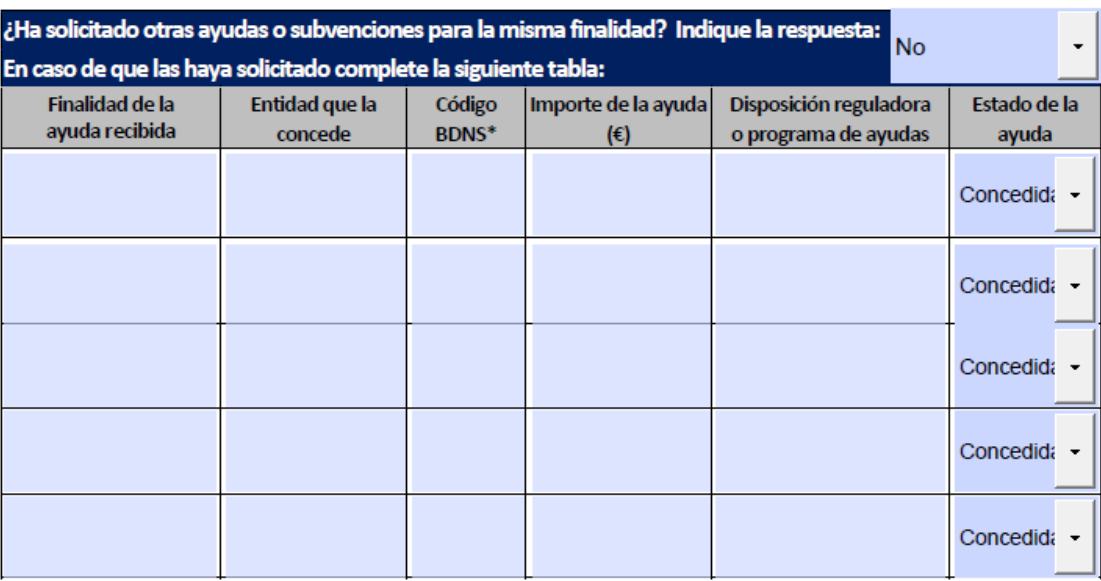

\*Base de Datos Nacional de Subvenciones (BDNS).

En caso de resultar adjudicatario deberá acreditar la renuncia.

# <span id="page-17-0"></span>**2.5. Cumplimiento de los principios transversales del PRTR**

En este apartado se debe hacer una declaración sobre la normativa aplicable durante la realización del proyecto necesaria para la concesión de la subvención regulada por el presente Programa, describiendo las acciones y medidas tomadas para garantizar el cumplimiento de lo exigido en la Orden HFP/1030/2021 y Orden HFP/1031/2021, que configuran el sistema de gestión del PRTR.

Para ello a cada una de las cuestiones que se plantean en los distintos apartados se debe contestar seleccionando en el desplegable la respuesta oportuna: SI o NO. Asimismo, en los apartados 1) **Cumplimiento de hitos** y 6) **Comunicación**, requieren que el beneficiario indique información adicional:

#### **1) Cumplimiento de hitos.**

En el caso de que la respuesta a los enunciados 1.2 sea SI se debe indicar la fecha correspondiente.

# **6) Comunicación.**

En el caso de que la respuesta al enunciado 6.1 del apartado 6) sea SI se debe ampliar la respuesta cumplimentando el siguiente enunciado 6.2. en el que se debe describir brevemente las medidas de comunicación realizadas para poder visualizar la financiación del proyecto por la Unión Europea – NextGenerationEU, en el marco del Plan de Recuperación, Transformación y Resiliencia.

En el enunciado **7) Observaciones** se tiene la posibilidad de comentar otros datos relevantes y complementarios que se estimen oportunos.

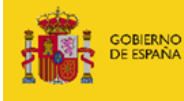

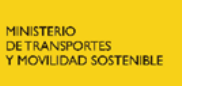

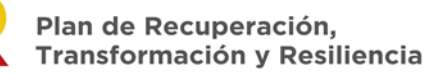

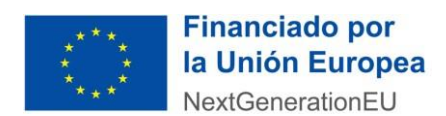

# 5. CUMPLIMIENTO DE LOS PRINCIPIOS TRANSVERSALES DEL PRTR.

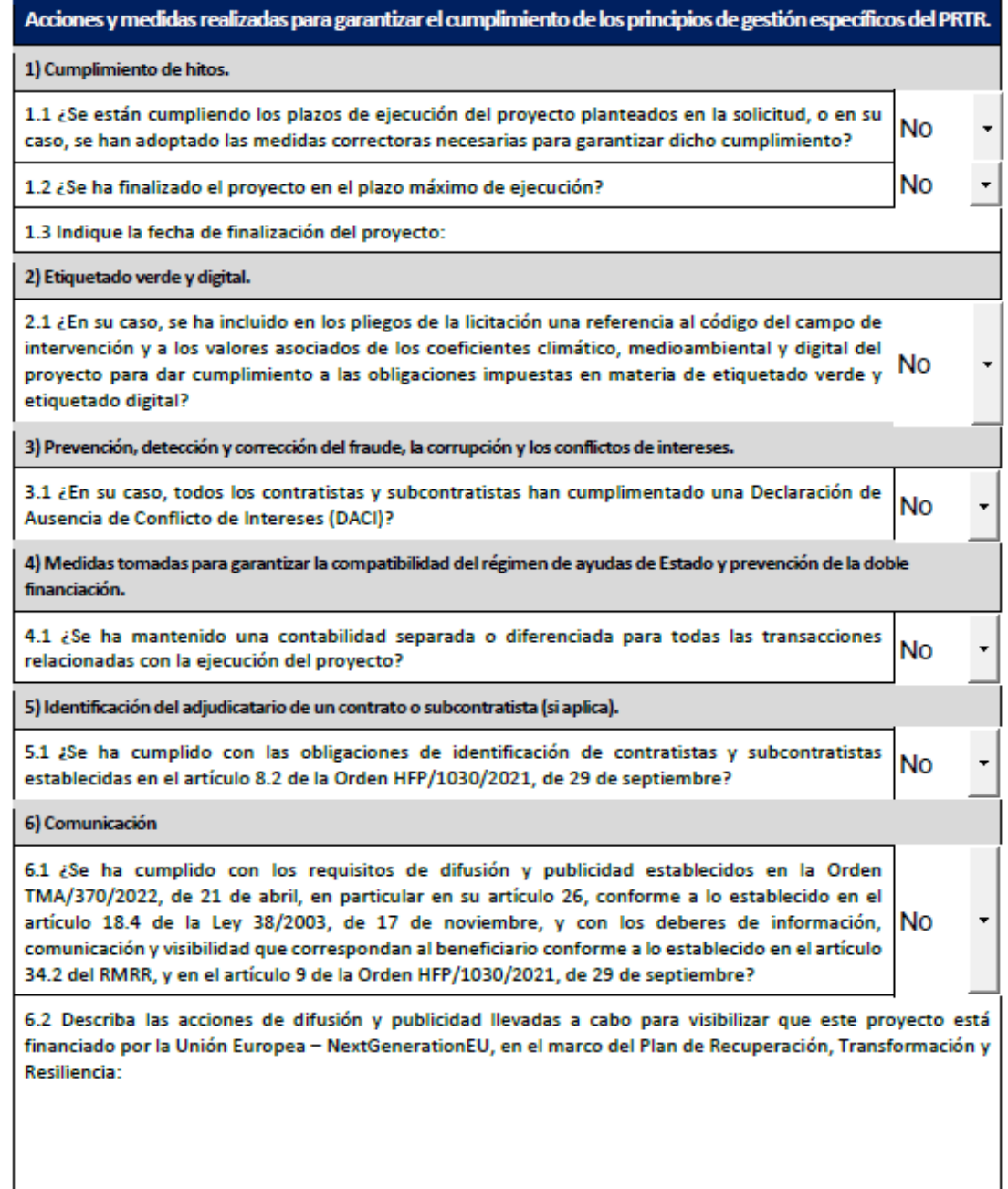

C

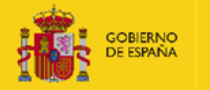

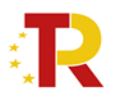

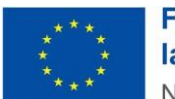

Acciones y medidas realizadas para garantizar el cumplimiento de los principios de gestión específicos del PRTR. 7) Observaciones

# <span id="page-19-0"></span>**2.6. Mecanismos de control de contratistas y subcontratistas**

En este apartado, se debe realizar una descripción sobre las medidas que se están teniendo en cuenta para la realización del proyecto en materia de control sobre los contratistas y subcontratistas.

Describa los mecanismos previstos por la entidad beneficiaria, de conformidad con lo establecido en el artículo 17.6 de la Orden TMA/370/2022, de 21 de abril, para garantizar el cumplimiento por parte de los contratistas y subcontratistas de las obligaciones derivadas del Reglamento (UE) 2021/241 del Parlamento Europeo y del Consejo, de 12 de febrero de 2021, por el que se establece el Mecanismo de Recuperación y Resiliencia (RMRR), en particular, el principio DNSH, el etiquetado climático y digital, y las medidas relativas a prevenir, detectar y corregir el fraude, la corrupción, los conflictos de intereses o la doble financiación:

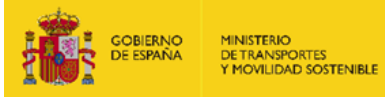

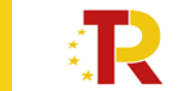

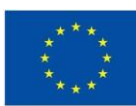

# <span id="page-20-0"></span>**2.7. Declaración responsable**

En este apartado el beneficiario deberá suscribir la veracidad de los datos reportados en el informe de seguimiento. Para ello, el informe ha de ser firmado mediante certificado digital por la persona que figura en el informe como responsable de la ejecución del proyecto y por el representante legal de la entidad beneficiaria. Los datos de este último deberán corresponder con los de la **persona física que fue identificada como el representante de la empresa, o de la agrupación, en la solicitud de la ayuda.** 

Este certificado debe estar emitido por una autoridad de certificación (CA) de las habituales (FNMT, Camerfirma, etc.). Para más información sobre cuáles son estas autoridades de certificación y qué certificados emiten, puede consultar la siguiente página:

<https://sedeaplicaciones.minetur.gob.es/Prestadores/>

Las personas abajo firmantes certifican la veracidad de la información declarada en este informe y en la documentación adjunta

El responsable de la ejecución del proyecto:

El representante legal de la entidad beneficiaria:

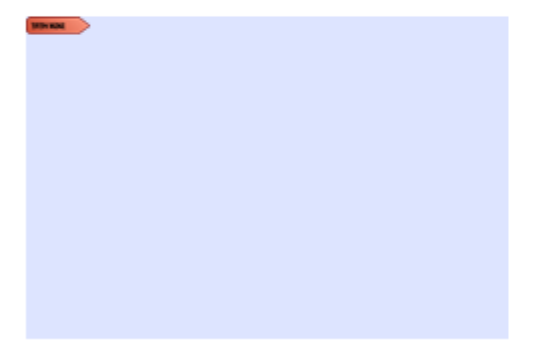

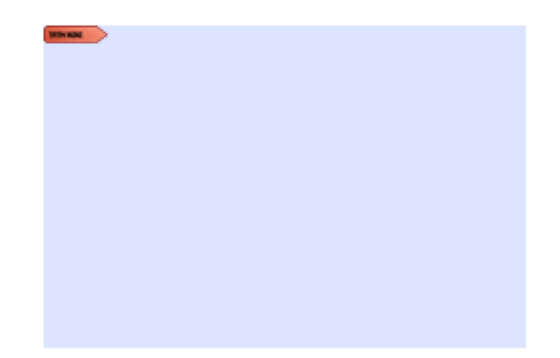

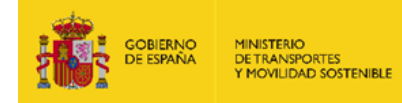

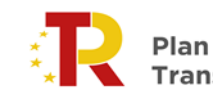

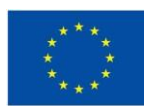

# <span id="page-21-0"></span>**2.8. Anexo I. Documentación**

En el anexo I se indican los documentos que es necesario entregar en caso de que el beneficiario presente cuenta justificativa.

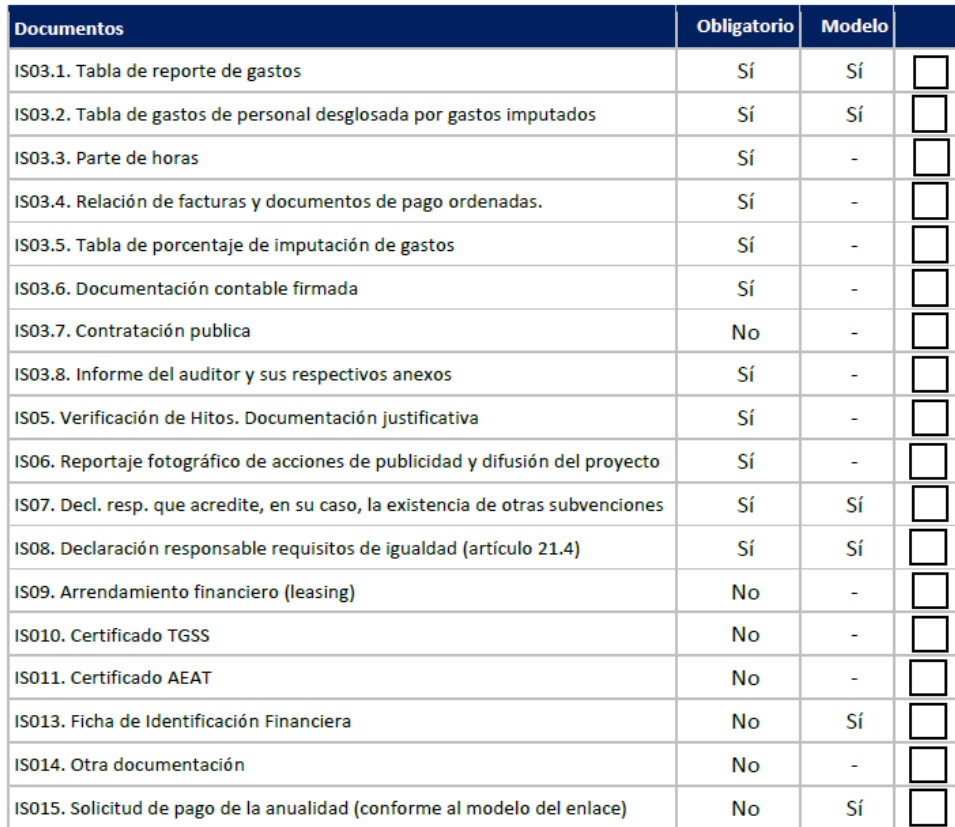

**Los beneficiarios que tengan que realizar una justificación del gasto, tendrán que presentar esta documentación del Anexo I.**

**Los beneficiarios que no tengan que realizar una justificación del gasto, solo tendrán que presentar el Documento IS01.**

**El plazo para para la entrega de la documentación acreditativa de la ejecución de la actividad subvencionada y del gasto realizado correspondiente a la anualidad anterior, es hasta el 31 de diciembre. No obstante, para recibir el pago de la anualidad de 2024 (que corresponde a los gastos realizados en el año 2023) en este mismo año (2024), se debe presentar la documentación antes del 31 de agosto de 2024.** 

**De esta manera, se podrá presentar la documentación justificativa en el bloque "informe de seguimiento a 31/12/2023 con justificación del gasto" en el momento en que se desee entregar dicha documentación justificativa acreditativa de la ejecución de la actividad subvencionada y del gasto realizado correspondiente a la anualidad anterior (2023).**

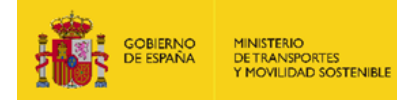

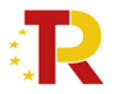

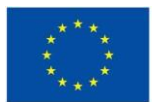

# <span id="page-22-0"></span>**3. Requisitos de la documentación para aquellos beneficiarios que tengan que realizar una justificación del gasto.**

Los beneficiarios de la subvención deberán presentar, para recibir el pago de la anualidad, la documentación indicada en el ANEXO I de dicho Informe según el caso que aplique para la acreditación de los gastos y actividades realizadas y de los hitos alcanzados durante el período de justificación correspondiente.

La justificación de la aplicación de los fondos a la finalidad establecida en la resolución de concesión se realizará adjuntando la documentación marcada como obligatoria, y se presentará por el **representante legal de la entidad beneficiaria o, en caso de agrupaciones, el representante o apoderado único de la agrupación**, a través del Portal de subvenciones.

Toda la documentación deberá adjuntarse en los formatos electrónicos correspondientes: PDF y Excel, según se indique en esta guía.

Se utilizarán, en su caso, los modelos oficiales disponibles en el Portal de subvenciones para cada documento a presentar. La documentación en la que se contempla modelo oficial para su presentación se indica a continuación.

El tamaño máximo de cada fichero será de 10MB.

La documentación para aportar es la siguiente:

# **MEMORIA ECONÓMICA ABREVIADA**

Memoria Económica. La componen nueve (9) documentos principales:

- **Documento IS03.1 Tabla de reporte de gastos detallada**
	- ᵒ **¿Modelo oficial?** Sí.
	- ᵒ **¿Firma necesaria?** Sí. Aunque es obligatorio entregar la documentación en formato PDF y Excel, sólo es obligatorio firmar el documento en formato PDF.
	- ᵒ **¿Obligatorio?** Sí.

Se aportará una tabla de gastos en formato Libro de Excel de los costes subvencionables incurridos, según el Documento IS03.1. Esta tabla Excel tiene que adjuntarse también en **formato PDF firmada**. El propio modelo se compone de tres hojas. La primera "Orientaciones generales" contiene las instrucciones para su cumplimentación; la segunda "Relación de gastos" es la única a cumplimentar según las instrucciones de la primera; y la última "TOTAL GENERAL DE GASTOS" incluye sumas parciales por actividad y tipología de gasto. Esta hoja no debe ser cumplimentada ya que toma los datos de la hoja anterior.

#### **Justificación de los gastos**

La **única modalidad admisible** es **costes marginales**, que se compone de:

• **Costes directos**. Tienen que estar **directamente relacionados con el proyecto** e imputarse **dentro del período de ejecución** del mismo.

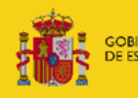

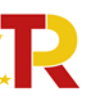

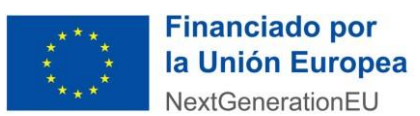

#### • **Costes indirectos.**

El presupuesto a justificar son los costes totales subvencionables que figuran en la resolución de concesión.

Los gastos de cada actuación podrán realizarse a lo largo de su período de ejecución sin que coincida necesariamente con el plan de pagos previsto en la resolución.

**Se considerará gasto realizado el que se lleve a cabo dentro del período de ejecución y sea efectivamente pagado antes de la presentación de la documentación justificativa, en el caso de este Informe de Seguimiento, el año 2023.**

Los gastos incurridos estarán soportados en facturas, nóminas, documentos de cotización y otros de valor probatorio equivalente.

Los beneficiarios deberán custodiar todas las facturas y demás documentos que acrediten los gastos y los pagos en que hayan incurrido, y tenerlos a disposición del órgano concedente que podrá requerirlos para su comprobación.

Las facturas deberán reunir los requisitos establecidos en los artículos 6 y siguientes del Real Decreto 1619/2012, de 30 de noviembre, relativos a las obligaciones de facturación (BOE de 6/12/2012), entre los que cabe destacar las siguientes:

- Fecha de expedición
- Identificación, NIF y domicilio del proveedor y del destinatario de los bienes y/o servicios.
- Descripción de las operaciones y fecha de realización de las mismas.
- IVA: tipo(s) impositivo(s) aplicado(s), y cuota(s) tributaria(s) resultante(s), debiendo especificarse, en su caso, por separado las partes de la base imponible que se encuentren exentas,  $y$ /o no sujetas,  $y$ /o sujetas a distintos tipos impositivos.

#### **No se aceptarán facturas proforma.**

En las facturas, los gastos aparecerán desglosados. No se admitirán descripciones genéricas o insuficientes. Se requerirán explicaciones por lo que se es necesario que el concepto figure descrito de forma específica.

La acreditación de los gastos también podrá efectuarse mediante facturas electrónicas, siempre que cumplan los requisitos para su aceptación en el ámbito tributario. Para ello se presentará el documento PDF.

#### **JUSTIFICACIÓN DE LOS COSTES DIRECTOS**

Se consideran gastos subvencionables aquellos que de manera indubitada respondan a la naturaleza de la actividad subvencionada, resulten estrictamente necesarios y se realicen en el plazo de ejecución del proyecto. Todas las actividades necesariamente se han de ejecutar y desarrollar íntegramente dentro del plazo de ejecución de la ayuda.

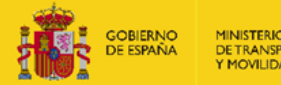

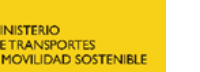

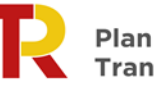

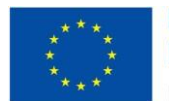

Adicionalmente, deben estar comprendidos en la relación que a continuación se indica. Cuanto mejor esté descrito el gasto y su vinculación con la actuación en el Excel de gastos, menos posibilidades habrá de solicitar aclaraciones sobre esta cuestión en el marco de un procedimiento de reintegro.

A) GASTOS DE PERSONAL

Se trata de gastos de personal que necesariamente ha de estar **dedicado al proyecto**. Acreditarán su vinculación con el proyecto mediante hojas de dedicación en las que figuren el conjunto de sus actividades laborales. Es decir, **debe incluir toda la actividad de cada una de las personas que se encuentren en esta situación.** Esta información ha de ser coherente con la información incluida en los informes de seguimiento. **Solo se podrán imputar los costes en el % que estén vinculados directamente con la ejecución del proyecto.** Estos gastos incluyen:

1. Los sueldos y salarios fijados en un contrato de trabajo, en una decisión de nombramiento ("acuerdo laboral") o en la ley, que tengan relación con las responsabilidades especificadas en la descripción del puesto de trabajo correspondiente.

- 2. Cotizaciones sociales, así como en el caso de los contratos por obra y servicio, las indemnizaciones por fin de contrato de carácter obligatorio.
- 3. Se debe tener en cuenta que, en el caso de imputar IRPF, debe presentar el Modelo 111 y justificante de pago y el Modelo 190, donde se indiquen las retenciones individualizadas por trabajador.

**Los costes de los viajes, indemnizaciones o dietas no tienen naturaleza de gastos de personal, sin perjuicio de que puedan ser subvencionables.**

No serán imputables en este concepto:

- i. Las becas de formación
- ii. Los gastos de personal realizados con anterioridad a la fecha aprobada de inicio del plazo de ejecución del proyecto.
- iii. Pagos en especie, tales como tickets restaurante.
- iv. En el caso de bajas por maternidad o paternidad, si el beneficiario contempla en su normativa interna, que el personal afectado podrá disfrutar de una baja de duración superior a la legalmente establecida, no se considerarán subvencionables los gastos derivados de la contratación en los que pueda incurrir el beneficiario (retribución salarial y cuota patronal de la Seguridad Social) durante el período que exceda al legalmente previsto para la interrupción.
- v. Visados, mudanzas u otros gastos asociados a la incorporación del trabajador al puesto de trabajo.
- B) EQUIPOS, MATERIALES Y SUMINISTROS
	- 1. Adquisición de material científico-técnico:

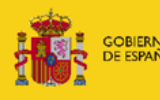

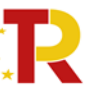

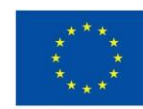

Adquisición de equipamiento científico-técnico, incluyendo equipos informáticos, programas de ordenador de carácter técnico directamente vinculados al proyecto y material bibliográfico. Se incluye la adquisición de bienes materiales incluidos en este apartado en la modalidad de arrendamiento financiero ("leasing").

El equipamiento científico-técnico debe estar relacionado directamente con las actividades del proyecto y su uso en el mismo debe estar plenamente justificado, no siendo elegible aquellos equipos que puedan ser considerados equipos de uso general de la entidad beneficiaria (por ejemplo: coches, grandes equipamientos, aire acondicionado, etc.).

Los equipos informáticos más habituales son ordenadores de sobremesa, ordenadores portátiles e impresoras.

Las "tabletas" y teléfonos móviles no se consideran gasto elegible, salvo que las características del proyecto de investigación lo hagan necesario.

En cuanto a licencias de programas de ordenador de carácter técnico, se podrá imputar el gasto correspondiente al plazo de ejecución del proyecto. Sin tener carácter exhaustivo, no serán elegibles las licencias de programas como Acrobat, Microsoft Office, ni las licencias de programas para la realización de videoconferencias, entre otros.

Todo este material deberá estar dado de alta en el inventario (físico y contable) de la entidad beneficiaria del proyecto.

La adquisición deberá realizarse en el período inicial del proyecto.

A los bienes inventariables adquiridos les será de aplicación lo establecido en los apartados 4 y 5 del artículo 31 de la Ley General de Subvenciones. El período durante el cual el beneficiario debe destinar los bienes adquiridos al fin concreto de la ayuda, será igual al plazo de ejecución de la actuación financiada, o de cinco años para los bienes inscribibles en registro público y de dos años para bienes no inscribibles en dicho registro, aplicándose el plazo correspondiente que sea más largo.

No son elegibles los servicios de alojamiento de archivos en la nube, exceptuando los casos en los que la temática del proyecto así lo exija. En esas situaciones la entidad beneficiaria deberá tramitar un procedimiento de contratación que reúna los requisitos establecidos por la legislación vigente y vincule los servicios de almacenamiento al proyecto financiado.

Así mismo, en caso de que sea necesario contratar horas de cálculo mediante servicios en la nube, será gasto elegible siempre que se vincule el gasto con el proyecto e igualmente se contrate conforme a lo previsto en la legislación vigente.

No es elegible el mobiliario de oficina ni laboratorio.

2. Material fungible:

Suministros y productos similares, excluyendo material de oficina. Debe quedar descrito el gasto y estar perfectamente vinculado al proyecto, evitando referencias genéricas.

Los gastos generales de material de oficina no tendrán cabida en esta partida ni tampoco el material fungible informático: tóner, cartuchos de tinta y cd.

Se admiten los siguientes gastos, siempre que estén directamente relacionados con la ejecución del proyecto: memoria RAM, disco duro externo, teclado, ratón, webcam,

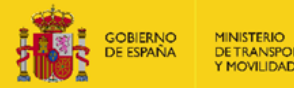

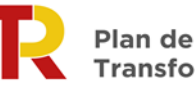

ampliación de memoria externa, batería externa, consumibles de laboratorio, productos químicos y otros materiales necesarios para la ejecución del proyecto.

# C) SERVICIOS

1. Costes de apoyo y asesoramiento en materia de innovación tales como consultoría de gestión, asistencia tecnológica, servicios de transferencia tecnológica, bancos de datos, uso y gestión de repositorios de datos y bibliotecas técnicas, consultoría sobre el empleo de normas, manuales, documentos de trabajo y modelos de documentos, investigación de mercados, servicio de etiquetado, calidad, ensayo y certificación.

Otros costes derivados de asesoramiento, realización de estudios, difusión y publicidad.

**Con cargo a este apartado, no se admiten gastos de personal. Se trata de servicios prestados por una empresa o un autónomo. Deben acreditarse mediante la correspondiente factura y justificante de pago, y en su caso, procedimiento de contratación.**

2. Costes de utilización de servicios centrales del organismo siempre y cuando tengan tarifas públicas calculadas conforme a contabilidad de costes. Solo se podrá imputar el importe que no esté financiado con cargo a otro concepto de gasto elegible.

# *IMPORTANTE: Tarifas internas*

- i. Los servicios y materiales imputables a la actuación y suministrados internamente por el propio beneficiario se acreditarán mediante **notas internas de cargo.**
- ii. Las notas internas de cargo incluirán la fecha o período de prestación del servicio, la identificación de los bienes entregados o servicios prestados, el número de unidades y su coste unitario.
- iii. El coste de los bienes o servicios debe figurar en tarifas previamente aprobadas que deberán ser públicas.
- iv. El método de cálculo del coste de los servicios debe realizarse de acuerdo con prácticas contables objetivas y verificables, atendiendo a los costes reales soportados. El método de cálculo podrá ser auditado.
- v. El gasto imputado solo podrá incluir costes directos. Se excluirán aquellos que sean financiados con cargo a otro concepto de gasto de la misma ayuda u otra independientemente de la entidad financiadora.
- vi. El gasto imputado no puede incluir costes indirectos ni ningún beneficio o margen de ganancia.
- 3. Subcontratación:

De conformidad con el artículo 17 de la Orden TMA/370/2022, de 21 de abril, la entidad beneficiaria podrá subcontratar, total o parcialmente, el proyecto objeto de la subvención, hasta un 100 % del importe de las actividades subvencionadas, con los requisitos y prohibiciones establecidos en el artículo 29 de la Ley 38/2003, de 17 de noviembre, General de Subvenciones y 68 del Real Decreto 887/2006, de 21 de julio, por el cual se aprueba el Reglamento de la Ley 38/2003, de 17 de noviembre.

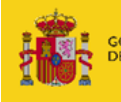

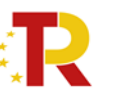

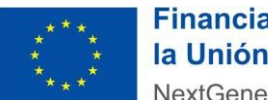

De acuerdo con el artículo 29 de la Ley General de Subvenciones, **se entiende que un beneficiario subcontrata cuando concierta con terceros la ejecución total o parcial de la actividad que constituye el objeto de la subvención. Queda fuera de este concepto la contratación de aquellos gastos en que tenga que incurrir el beneficiario para la realización por sí mismo de la actividad subvencionada.**

#### **Aspectos a tener en cuenta antes de iniciar una subcontratación**

En ningún caso podrán subcontratarse actividades que, aumentando el coste de la actividad subvencionada, no aporten valor añadido al contenido de la misma.

En ningún caso podrá concertarse por el beneficiario la ejecución total o parcial de las actividades subvencionadas con aquellas personas o entidades que aparezcan enumeradas en el listado del artículo 29.7 de la Ley 38/2003, salvo que se trate de entidades vinculadas con el beneficiario, previa autorización expresa del órgano concedente y siempre que el importe subvencionable no exceda del coste incurrido por la entidad vinculada, tal y como se recoge en el apartado d) del citado artículo. Los costes subvencionables tendrán que cumplir los requisitos establecidos en el artículo 19 de la Orden TMA/370/2022, de 21 de abril, entre ellos, que estén relacionados de manera indubitada con el proyecto objeto de la subvención y sean necesarios para su ejecución y realizados en el plazo establecido, y que sean reales y abonados efectivamente con anterioridad a la finalización del período de justificación establecido.

# *IMPORTANTE: Procedimiento para solicitar la autorización*

En el caso de requerir la subcontratación con entidades vinculadas, se ha habilitado en el Portal de gestión de subvenciones modelos de declaración responsable de subcontratista y de solicitud de subcontratación para su descarga.

Para disponer de los modelos, una vez se haya accedido al portal, se pueden descargar en la pestaña "Documentación de tramitación", a través del apartado "Adjuntar documento a iniciativa del interesado". Seleccionando en el desplegable los documentos habilitados:

- B032. Modelo solicitud subcontratación.
- B033. Modelo de declaración responsable subcontratista.

Una vez cumplimentados, deberán transformarse a formato pdf y firmarse por el representante legal de la entidad beneficiaria (modelo B032) y por el representante legal de la entidad subcontratista (modelo B033).

# *Incompatibilidades y conflictos de intereses*

De acuerdo con el apartado 7 del artículo 29 de la LGS en ningún caso podrá concertarse por el beneficiario la ejecución total o parcial de las actividades subvencionadas con:

- i. Personas o entidades incursas en alguna de las prohibiciones del artículo 13 de la Ley General de Subvenciones.
- ii. Personas o entidades que hayan percibido otras subvenciones para la realización de la actividad objeto de contratación.

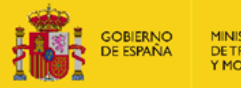

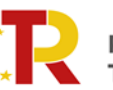

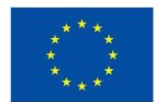

- iii. Intermediarios o asesores en los que los pagos se definan como un porcentaje de coste total de la operación, a menos que dicho pago esté justificado con referencia al valor de mercado del trabajo realizado o los servicios prestados.
- iv. Personas o entidades vinculadas con el beneficiario, salvo que concurran las siguientes circunstancias:
	- Que se obtenga la previa autorización expresa del órgano concedente.
	- Que el importe subvencionable no exceda del coste incurrido por la entidad vinculada. La acreditación del coste se realizará en la justificación en los mismos términos establecidos para la acreditación de los gastos del beneficiario.
- v. Personas o entidades solicitantes de ayuda o subvención en la misma convocatoria y programa, que no hayan obtenido subvención por no reunir los requisitos o no alcanzar la valoración suficiente.

De acuerdo con el artículo 68 del Reglamento de la Ley General de Subvenciones, se considerará que existe vinculación con aquellas personas físicas o jurídicas o agrupaciones sin personalidad en las que concurra alguna de las siguientes circunstancias:

- i. Personas físicas unidas por relación conyugal o personas ligadas con análoga relación de afectividad, parentesco de consanguinidad hasta el cuarto grado o de afinidad hasta el segundo.
- ii. Las personas físicas y jurídicas que tengan una relación laboral retribuida mediante pagos periódicos.
- iii. Ser miembros asociados del beneficiario a que se refiere el apartado 2 y miembros o partícipes de las entidades sin personalidad jurídica a que se refiere el apartado 3 del artículo 11 de la Ley General de Subvenciones.
- iv. Una sociedad y sus socios mayoritarios o sus consejeros o administradores, así como los cónyuges o personas ligadas con análoga relación de afectividad y familiares hasta el cuarto grado de consanguinidad o de afinidad hasta el segundo.
- v. Las sociedades que, de acuerdo con el artículo 4 de la Ley 24/1988, de 28 de julio, reguladora del Mercado de Valores, reúnan las circunstancias requeridas para formar parte del mismo grupo.
- vi. Las personas jurídicas o agrupaciones sin personalidad y sus representantes leales, patronos o quienes ejerzan su administración, así como los cónyuges o personas ligadas con análoga relación de afectividad y familiares hasta el cuarto grado de consanguinidad o de afinidad hasta el segundo.
- vii. Las personas jurídicas o agrupaciones sin personalidad y las personas físicas, jurídicas o agrupaciones sin personalidad que, conforme a normas legales, estatuarias o acuerdos contractuales tengan derecho a participar en más de un 50 por ciento en el beneficio de las primeras.

# D) GASTOS DE VIAJE Y DIETAS

Deberán corresponder a personal con dedicación al proyecto cuya participación en el proyecto se justifique en los informes de seguimiento; su justificación se realizará mediante copia de los billetes correspondientes al medio de transporte utilizado (o la factura y la tarjeta de embarque en el caso de billetes electrónicos) y de las liquidaciones que por indemnización de alojamiento y otros gastos hayan suscrito las personas desplazadas. Se incluyen los gastos que correspondan

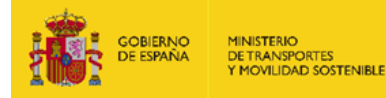

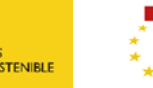

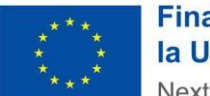

a gastos directamente relacionadas con el proyecto. Los gastos de viaje, alojamiento y manutención que se imputen estarán limitados por los importes establecidos para el grupo 2 en el Real Decreto 462/2002 de 24 de mayo, sobre indemnizaciones por razón del servicio. Sin perjuicio de los gastos de manutención que puedan corresponder con cargo al concepto de viajes y dietas mencionados en los apartados anteriores, **no serán elegibles gastos de comidas de trabajo y atenciones de carácter protocolario.**

# E) OTROS GASTOS

Se incluirán los siguientes gastos:

- 1. Publicaciones y difusión de resultados, incluidos aquellos que pudieran derivarse de la publicación en revistas de acceso abierto que cuenten con procedimientos de revisión por pares internacionalmente reconocidos. Los gastos de publicación solo son elegibles si existe difusión asociada y demostrable.
- 2. Servicios de mensajería directamente relacionados con la ejecución del proyecto.
- 3. Gastos de importación y aranceles de equipos o material adquirido durante la ejecución del proyecto.

# **JUSTIFICACIÓN DE LOS COSTES INDIRECTOS**

Son aquellos gastos que no pueden vincularse directamente con una operación determinada, pero que son necesarios para la realización de la actividad subvencionada. Los costes indirectos podrán ser subvencionados en base a costes reales incurridos, soportados por facturas, debiendo ser asignados a prorrata con arreglo a un método justo y equitativo que deberá constar por escrito y presentarse junto con el informe de seguimiento. De acuerdo con el artículo 19 de la Orden TMA/370/2022, de 21 de abril, los costes indirectos no podrán superar el 2,5% del total de costes directos imputables al proyecto subvencionado.

Los justificantes de pago para ser considerados válidos, deberán reflejar la fecha efectiva de salida de los fondos y permitir identificar:

- 1. Al organismo beneficiario
- 2. Al tercero que percibe las cantidades pagadas (proveedor, hacienda pública, seguridad social…)
- 3. La fecha de pago (fecha valor) o salida efectiva de los fondos del organismo beneficiario, debiendo coincidir ésta con la fecha introducida en la tabla de reporte de gastos detallada (IS03.1)
- 4. El importe a justificar, debiendo coincidir con el imputado para el documento de gasto en la tabla IS03.1 (en caso de que existan diferencias se recomienda reflejar el motivo de las mismas mediante un comentario y dejar constancia junto a la documentación justificativa de pago para su mejor comprensión por autoridades de verificación y control).
- 5. El concepto que es objeto de pago.

Los justificantes de pago más habituales son:

1. **Extractos de cuenta del movimiento** (en caso de que el organismo utilice la banca electrónica, será válida la consulta realizada, en la que aparezca titular de la cuenta, la fecha

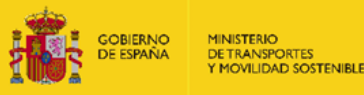

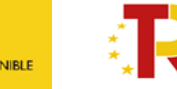

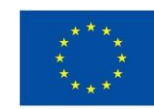

del cargo y los datos correspondientes a la factura, dirección URL, etc., siempre que cumpla los requisitos exigidos para su aceptación en el ámbito tributario).

- 2. **Justificante de pago por transferencia bancaria**: deben figurar al menos, como ordenante del pago el beneficiario de la ayuda, como destinatario el perceptor del pago, el importe que se paga, el concepto y los datos correspondientes a la factura, debiendo quedar reflejado con claridad el gasto.
- 3. **Justificante de pago por transferencia bancaria + detalle de remesa**. Si el justificante de pago agrupa varias facturas, deberá estar acompañado de una relación de las mismas, independientemente de que estas formen parte de los gastos justificados. El gasto debe marcarse por el beneficiario para su mejor identificación. Si la **remesa de transferencias** supone un archivo muy voluminoso, se incluirá la primera página, la página donde figure el gasto o gastos seleccionados y la última página en la que figure el importe total de la transferencia que ha de coincidir con el justificante de pago por transferencia bancaria.
- 4. **Certificaciones de la entidad bancaria** (que permitan identificar, fecha de pago, al organismo beneficiario de la ayuda, al perceptor del pago, el importe y el concepto, así como al firmante de dicho certificado y a la entidad que lo expide).
- 5. **En caso de pagos mediante cheque o talón,** se aportará fotocopia del cheque, detalle del cargo en la cuenta del organismo que justifique la salida efectiva de fondos (la fecha del citado cargo en cuenta del talón es la fecha de pago que se indica en la aplicación de justificación web).
- 6. **RLC mecanizado o sellado por la entidad bancaria** y su correspondiente fecha de pago. Puede ser sustituido por el Recibo de Liquidación de Cotizaciones, también sellado o mecanizado por el banco.
- 7. **En el caso de pagos en efectivo,** se justificará mediante la presentación del documento acreditativo del recibo del proveedor, debidamente firmado con identificación del sujeto deudor que efectúa e pago. Junto a este documento se acompañará ineludiblemente copia del asiento contable de la cuenta de caja del citado pago.
- 8. Para las **entregas o servicios internos prestados por el beneficiario**, imputados mediante notas internas de cargo, vales de almacén, etc., al no existir salida material de fondos, la justificación de su pago, se realizará mediante documentación que justifique la contabilización del cargo (salida de fondos) en la contabilidad del proyecto y el ingreso en la cuenta de destino.
- 9. Pagos realizados mediante **confirming:** contrato del cliente (beneficiario) con la entidad financiera, pago de la entidad financiera al proveedor, pago del cliente (beneficiario) a la entidad financiera.

Las órdenes de transferencia no se considerarán justificante de pago válido.

- **Documento IS03.2**. **Tabla de gastos de personal desglosada por gastos imputados**
	- ᵒ **¿Modelo oficial?** Sí.
	- ᵒ **¿Firma necesaria?** Sí. Aunque es obligatorio entregar la documentación en formato PDF y Excel, sólo es obligatorio firmar el documento en formato PDF.

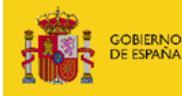

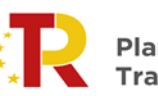

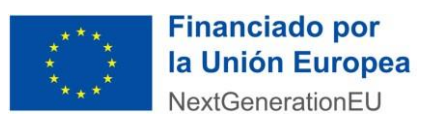

#### ᵒ **¿Obligatorio?** Sí.

(Nómina; IRPF; Seguridad Social; Coste de empresa) y según porcentaje de imputación y horas de dedicación en formato en Excel.

En cuanto a los gastos de personal se debe tener en cuenta que, en el caso de imputar IRPF, debe presentar el Modelos 111 y justificante de pago y el Modelo 190, donde se indiquen las retenciones individualizadas por trabajador. En caso imputar Seguridad Social y coste de empresa deberá presentarse el RLC (Recibo de liquidación de cotizaciones) y justificante de pago, así como el RNT (Relación Nominal de Trabajadores).

Esta tabla Excel tiene que adjuntarse también en formato PDF firmada.

#### ▪ **Documento IS03.3. Parte de horas**

- ᵒ **¿Modelo oficial?** No.
- ᵒ **¿Firma necesaria?** Sí. Aunque es obligatorio entregar la documentación en formato PDF y Excel, sólo es obligatorio firmar el documento en formato PDF.
- ᵒ **¿Obligatorio?** Sí.

Tabla en formato Excel que acredite la dedicación de personal asignado al proyecto. Esta tabla Excel tiene que adjuntarse también en formato PDF firmada.

- **Documento IS03.4. Relación de facturas y documentos de pago ordenadas de acuerdo con la tipología de gastos indicadas en el Documento IS03.1.**
	- ᵒ **¿Modelo oficial?** No.
	- ᵒ **¿Firma necesaria?** Sí, la relación de facturas.
	- ᵒ **¿Obligatorio?** Sí.

Se presentará un documento en formato PDF firmado por el representante legal de la entidad beneficiaria que relacione los gastos de personal; equipos, materiales y suministros; servicios; viajes y dietas; otros gastos directos. El beneficiario debe presentar por cada línea de gastos reportada en la tabla el correspondiente Documento de Gasto (DG) junto al respectivo de Documento de Pago (DP) en formato digital. Es decir, cada factura debe ir emparejada con su correspondiente justificante de pago; manteniendo la secuencia: factura-pago. En el caso de poder acreditar el gasto mediante nóminas de personal propio de la entidad beneficiaria, es posible aportar como justificante de pago, la remesa de pago conjunto de la empresa.

El conjunto de todas las facturas y justificantes de pago relacionados deberán ser presentados en un archivo único en PDF, cuyo tamaño no podrá superar los 10 MB. Si el archivo superase dicho tamaño, se deberá generar un nuevo archivo para presentar la documentación restante.

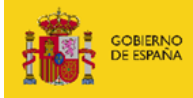

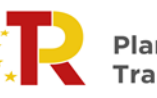

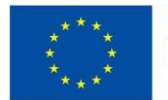

En estos casos, cada archivo deberá tener un nombre que permita identificar el orden de presentación de los documentos.

Cuando el importe del gasto subvencionable supere las cuantías establecidas en la Ley 30/2007, de 30 de octubre, de Contratos del Sector público para el contrato menor (15.000,00€ para servicios y suministros y 40.000,00€ para obras) **el beneficiario deberá presentar junto con el documento de gasto y el justificante de pago, tres ofertas de diferentes proveedores**. Dichos presupuestos se aportarán en el mismo archivo PDF donde el beneficiario incluya la relación de documentos de gasto y documentos de pago.

En el caso de **que dichas obras, servicios y suministros, por sus especiales características no exista en el mercado suficiente número de proveedores que los realicen, presten o suministren**, el beneficiario deberá aportar, junto con el documento de gasto y el justificante de pago, un escrito donde se argumente que el gasto se realizó conforme a criterios de eficiencia y economía, **debiendo justificarse expresamente cuando** la elección no recaiga en la propuesta económica más ventajosa, indicando que sólo existe un único proveedor, junto con la aportación de un certificado de exclusividad, en caso de que exista. Dicho escrito, se aportará en el mismo archivo PDF donde el beneficiario incluya la relación de documentos de gasto y documentos de pago.

El beneficiario deberá utilizar el siguiente modelo de sello de imputación en de los documentos de gastos que se presenten para acreditar los gastos directos subvencionables realizados durante el período de justificación:

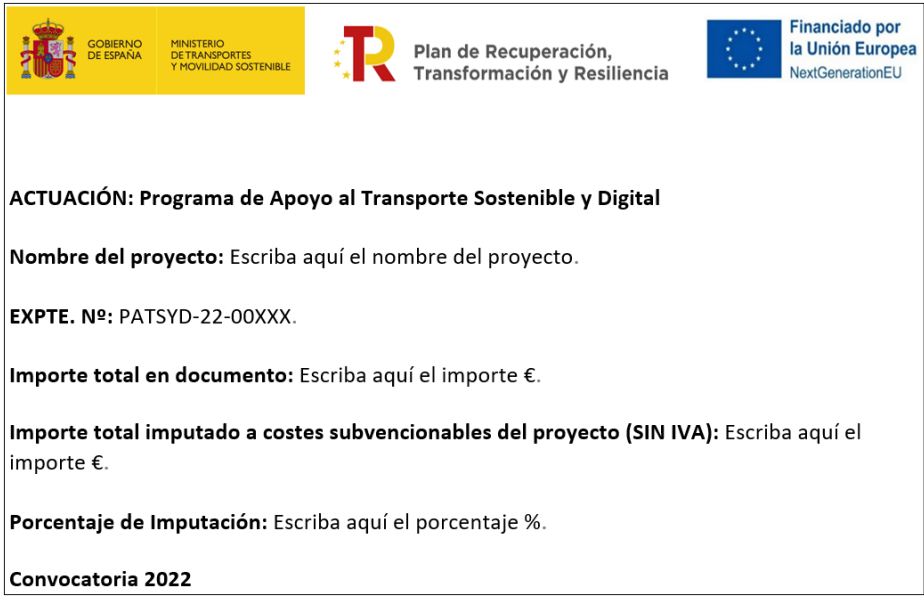

Todos los justificantes originales deberán incluir un sello de imputación, cuyo modelo podrán descargar en el documento IS03.4, que los distinga como parte de un proyecto financiado por Unión Europea Next GenerationEU, en el marco del Plan de Recuperación Transformación y Resiliencia (PRTR). En dicho sello se deberá indicar el número de expediente y año de la convocatoria; nombre del proyecto; importe de la cuantía imputada a la subvención y

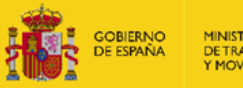

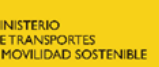

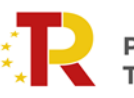

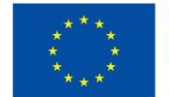

porcentaje de imputación. El sello de imputación que aparezca en cada justificante se referirá únicamente al gasto al que hace relación el propio documento.

El sello deberá aparecer todos aquellos documentos que incluyan un importe de gasto (el líquido de las nóminas, facturas, recibos, tickets, billetes de tren / avión, etc.), y estar situado en su totalidad dentro del justificante. No obstante, no será necesario sellar los contratos de trabajo, Convenios Colectivos, TCs o modelos 111, 115, 180 y 190. Asimismo, En el caso, de las nóminas no deberán incluir en dicho sello la cuantía imputada en concepto de Seguridad Social a cargo del Beneficiario (entidad subvencionada), puesto que aquella ya se hace constar en la Tabla de imputación de gastos de personal.

Se recomienda utilizar el programa Adobe Acrobat para generar el sello de imputación de para facilitar su estampación en los documentos de gastos. Para ello pinche en la pestaña "Herramientas" y luego en "Sello". Después siga las indicaciones del programa para generar el sello.

- **Documento IS03.5. Tabla de porcentaje de imputación parcial de gastos**
	- ᵒ **¿Modelo oficial?** No.
	- ᵒ **¿Firma necesaria?** Sí. Aunque es obligatorio entregar la documentación en formato PDF y Excel, sólo es obligatorio firmar el documento en formato PDF.
	- ᵒ **¿Obligatorio?** No.

En los gastos distintos a los de personal en los que el beneficiario realice una imputación parcial del gasto, es decir, impute gasto por un importe inferior al 100% del importe neto de la factura deberá indicar la razón de dicha imputación parcial. Para ello, presentará una tabla de imputación parcial de gastos en formato Excel. Esta tabla Excel tiene que adjuntarse también en formato PDF firmada.

# ▪ **Documento IS03.6. Documentación contable firmada**

- ᵒ **¿Modelo oficial?** No.
- ᵒ **¿Firma necesaria?** Sí
- ᵒ **¿Obligatorio?** Sí.

En este documento estarán asentados todos los gastos y pagos reportados en el documento IS03.1, en formato PDF.

Es una obligación del beneficiario, de conformidad con lo establecido en el artículo 14.1 h) de la Orden TMA/370/2022, de 21 de abril, mantener un sistema de contabilidad separado para todas las transacciones relacionadas con el proyecto financiado o, al menos, contar con una codificación contable adecuada que permita identificar claramente dichas transacciones, y se tiene que acreditar en la presentación de la documentación integrante de la cuenta justificativa, de acuerdo con el artículo 21.4 e) y g). Dichas letras no establecen un sistema concreto, sino

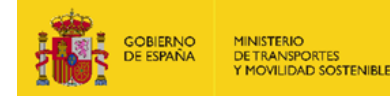

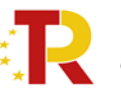

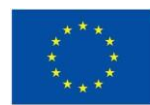

que exigen la aportación de información descriptiva de la existencia de una contabilidad separada o diferenciada para todas las transacciones relacionadas (entre otras: ingresos y pagos, incluido, en su caso, el ingreso de subvenciones, pagos a proveedores) y de una declaración responsable, garantizando la existencia de una contabilidad separada o diferenciada para todas las transacciones relacionadas, En resumen, pueden utilizar el sistema que consideren oportuno, mientras se garantice la trazabilidad y una adecuada pista de auditoría, por ejemplo, incluir un código único de identificación de proyecto en todas las transacciones relacionadas con el proyecto, de conformidad con lo establecido en la Orden HFP/1031/2021, de 29 de septiembre.

#### **¿Cómo puedo llevar una "contabilidad separada"?**

De acuerdo con la naturaleza de las entidades beneficiarias del PATSYD, existen tres opciones mediante las cuales dichas entidades pueden llevar contabilidad separada:

*Entidades privadas o sin ánimo de lucro que dispongan de un programa contable como "Contaplus" o similares*:

Crear una cuenta contable que debe llevar por nombre el número de expediente, por ejemplo, el PATSYD/2022/00XXX. Si la entidad tiene varios proyectos concedidos dará de alta una por cada proyecto de manera independiente. Pueden existir otros programas contables que lo que permitan abrir sea un "proyecto", o "centro de coste" o subcuentas independientes dentro de cada una de las cuentas contables. Todas las opciones son válidas siempre que la entidad beneficiaria pueda realizar un extracto contable de esa cuenta, proyecto, subcuenta o centro de coste y que el extracto realizado permita identificar tanto el número del expediente como que dentro de dicha cuenta/subcuenta/proyecto están contabilizados todos los gastos del proyecto.

Dentro de esa cuenta deberán incluirse todos y cada uno de los gastos del proyecto, cada uno de ellos con un número individualizado que los identifique en exclusiva y de manera inequívoca. Es lo que se denomina número de documento contable o código asiento contable según las opciones de cada programa. Lo relevante no es si el programa se refiere a un número de documento o a un número de asiento, sino que al igual que se puede identificar una Cuenta o subcuenta o Centro de Coste por un código inequívoco relativo al número de expediente, se pueda identificar un código/número o asiento propio y exclusivo de cada uno de los gastos. Los gastos deben contabilizarse de manera individualizada, no pueden agruparse, es decir no se podrán contabilizar "medios y materiales proyecto XXX de 2023" sino que cada factura de medios y materiales se contabilizará individualmente con un número propio.

Este número/asiento o código será el que debe figurar en la Tabla de Gastos detallada en el campo de nº de documento y en el sello de imputación en el campo habilitado al efecto y con la misma denominación. Debe existir pista de auditoría suficiente entre el extracto contable presentado por la entidad, el sello de imputación y la información detallada en la Tabla de Gastos detallada. En el caso de las nóminas y gastos de Seguridad Social a cargo de la empresa, la aplicación no exige la información relativa al número de documento contable, por lo que en este caso esta información se comprobará en el extracto contable aportado y en el campo de "nº de documento contable" del sello de imputación.

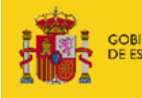

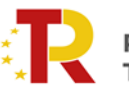

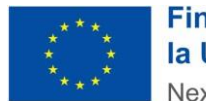

# *Entidades públicas que dispongan de un programa como "Silcalwin" o similares*:

Si las entidades públicas no disponen de programas que les permitan seguir los pasos anteriores detallados para las entidades privadas o sin ánimo de lucro, podrán evidenciar que llevan contabilidad separada a través de sus herramientas y documentos de gestión presupuestaria. Los pasos a seguir consisten en: Crear un proyecto que debe llevar por nombre el número de expediente, por ejemplo: PATSYD/2022/00XXX. Existe la opción en muchos de estos programas dar de alta proyectos de financiación afectada. Si la entidad tiene varios proyectos concedidos dará de alta uno por cada proyecto de manera independiente.

Pueden existir otros programas que lo que permitan abrir sea un "centro de coste" independiente. Todas las opciones son válidas siempre que después sea posible realizar un extracto contable por esa cuenta, proyecto, subcuenta o centro de coste de manera que se pueda identificar que dentro de la misma están los gastos del proyecto y que esa cuenta/proyecto/centro de coste lleva el nº del expediente. Dentro de esa cuenta/centro de coste/proyecto deberán incluirse todos y cada uno de los gastos del proyecto, asimismo cada uno de ellos deberá ir acompañado de un número de documento contable. En todos los casos se detallará como Número de documento contable el del Reconocimiento de la obligación. Esto permitirá identificar el Documento Contable O (o equivalente) en el que se encuentra incluido el gasto. Los gastos deben contabilizarse de manera individualizada no pudiéndose agrupar, es decir, no se podrán contabilizar "medios y materiales proyecto XXX de 2023" sino que cada factura de medios y materiales se contabilizará individualmente con un número propio.

El número de documento contable "O" o el de asiento contable debe detallarse, en la Tabla de Gastos detallada, en el sello de imputación en el campo habilitado al efecto y con la misma denominación. Debe existir pista de auditoría suficiente entre el extracto contable presentado por la entidad, el sello de imputación y la información detallada en la Tabla de Gastos detallada. En el caso de las nóminas y gastos de Seguridad Social a cargo de la empresa (Gastos de tipo "personal" en la Tabla de Gastos detallada) la aplicación no exige la información relativa al número de documento contable, por lo que en este caso esta información se comprobará en el extracto contable aportado y en el campo de "nº de documento contable" del sello de imputación.

# **¿Qué debo presentar en mis expedientes de justificación para acreditar que llevo contabilidad separada o código contable adecuado para los gastos imputados?**

En el expediente de justificación debe figurar un extracto de la contabilidad de la entidad que permita verificar cómo se han contabilizado en la contabilidad de la entidad **todos** los ingresos (anticipos si es el caso) y gastos imputados. Los extractos contables aportados en el expediente deben permitir verificar o comprobar:

- Cuentas/subcuentas/Proyectos/Centros de Coste en los que se han contabilizado e incluido de forma individualizado y de forma independiente dentro de la contabilidad de la entidad, **todos** los gastos imputados. La cuenta debe identificar inequívocamente al expediente.
- Números de documentos contables individualizados para cada uno de los gastos imputados. o Importes Contabilizados por cada gasto.
- Fechas de contabilización.

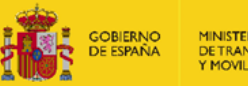

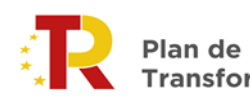

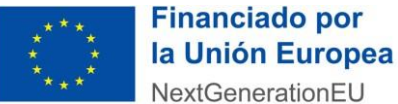

# **Si las entidades lo considerasen necesario, los extractos contables pueden ir acompañados de una breve explicación sobre la sistemática de contabilización de los gastos.**

IMPORTANTE: El número de documento contable debe detallarse tanto en el sello de imputación como en el campo correspondiente de la Tabla de Gastos detallada, al grabar los gastos y debe poder identificarse en el extracto contable aportado por la entidad. Debe existir pista de auditoría suficiente entre el extracto contable presentado por la entidad, el sello de imputación y la información detallada en el Anexo Tabla de Gastos detallados.

# ▪ **Documento IS03.7. Contratación pública**

- ᵒ **¿Modelo oficial?** No.
- ᵒ **¿Firma necesaria?** Sí.
- ᵒ **¿Obligatorio?** Sólo para las entidades sujetas a la legislación en materia de contratación pública.

Tendrán que aportar la certificación acreditativa hasta el estado en el que se encuentre el expediente de contratación.

# ▪ **Documento IS03.8. Informe del auditor de cuentas y sus respectivos anexos**

- ᵒ **¿Modelo oficial?** No.
- ᵒ **¿Firma necesaria?** Sí
- ᵒ **¿Obligatorio?** Sí

#### ▪ **Gastos de informe de auditoría**:

La responsabilidad del auditor se circunscribe a realizar su trabajo de acuerdo con los procedimientos establecidos en la Orden EHA/1434/2007, de 17 de mayo, por la que se aprueba la norma de actuación de los auditores de cuentas en la realización de los trabajos de revisión de cuentas justificativas de subvenciones, en el ámbito del sector público estatal, previstos en el artículo 74 del Reglamento de la Ley 38/2003, de 17 de noviembre, General de Subvenciones, aprobado mediante Real Decreto 887/2006, de 21 de julio y, en su caso, en la Orden TMA/370/2022, de 21 de abril.

Para emitir el informe el auditor deberá comprobar la adecuación de la cuenta justificativa de la subvención presentada por la entidad beneficiaria a la normativa que resulte de aplicación y realizará la comprobación de esta mediante la aplicación de los procedimientos de carácter general y específicos previstos en el artículo 3 de la Orden EHA/1434/2007, de 17 de mayo. Como resultado de su trabajo, el auditor, en el informe en el que se detallen las comprobaciones realizadas y su conclusión, debe motivar aquéllas irregularidades que se considere pueden suponer un incumplimiento por parte del beneficiario de la normativa aplicable o de las condiciones impuestas para la percepción de la subvención, debiendo proporcionar la información con el suficiente detalle y precisión para que el órgano gestor pueda concluir al respecto y realizar las actuaciones que

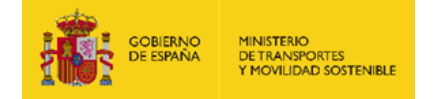

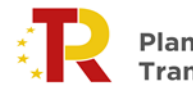

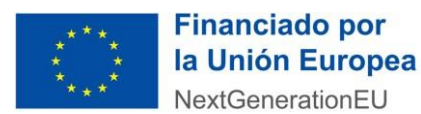

correspondan. Por ello, el alcance del informe de auditor será aquel que permita determinar la ejecución de los gastos del proyecto o actividad subvencionada conforme a lo dispuesto en la Orden TMA/370/2022, de 21 de abril.

Para proyectos cuyas entidades beneficiarias sean agrupaciones, sólo se presentará un informe de auditor por expediente.

Los gastos de auditoría, como cualquier otro gasto, sólo podrán imputarse al año siguiente en el que se haya producido el gasto.

# Aspectos que contemplar en la contratación de auditores de cuentas

En el contrato para la realización del informe del auditor deben constar aquellos contenidos necesarios para el cumplimiento de los objetivos señalados. Para elaborar el informe de la cuenta justificativa, el auditor procederá a verificar la cuenta según recoge el artículo 3 de la Orden EHA y lo que se determina a continuación, reflejando en el informe los resultados de cada una de las siguientes comprobaciones y adjuntando los documentos que se indican:

- ᵒ 1º. Si el objeto de la subvención se cumple, de conformidad con lo dispuesto por la Orden TMA/370/2022, de 21 de abril.
- ᵒ 2º Que el importe justificado se encuentra correctamente desglosado e identificado en la cuenta justificativa sellada y adjuntada como anexo.
- ᵒ 3º Que la revisión abarca la totalidad de los gastos incurridos en la realización de las actividades subvencionadas.
- ᵒ 4º. Que el gasto declarado es real y elegible y que está debidamente acreditado y justificado conforme a la normativa vigente y que guardan una relación directa con el proyecto. Para ello, el auditor deberá, además de lo que recoge el artículo 3 de la Orden EHA, confirmar que se han comprobado los elementos y documentos que se recogen en el anexo LISTA DE COMPROBACIÓN y adjuntarlo al informe. En el contrato se debe atender especialmente lo contemplado en el artículo 7 de la Orden EHA sobre el alcance de la actuación del auditor. Se ha de incluir la reserva del derecho de revisión por parte del órgano concedente de los papeles de trabajo a que hace referencia las art 2.3 de la Orden EHA. Con independencia de que el informe ha de ajustarse al modelo "Modelo de revisión de cuenta justificativa de subvenciones" de la Orden EHA, en el apartado 2 del mismo se ha de detallar el alcance de los controles y verificaciones efectuadas, indicando, en primer lugar, si se han podido llevar a cabo, y, en segundo lugar, si se refiere al 100% de los gastos.

#### *Publicidad en el informe auditor*

En todos los documentos señalados anteriormente se reflejarán los logos que correspondan y que estén obligados a incluir los beneficiarios de la subvención.

#### *Conservación de la documentación del auditor*

El auditor deberá conservar la documentación relativa al trabajo realizado durante un periodo mínimo de ocho años a contar desde la fecha de emisión del informe. Transcurrido ese plazo decaerá esta obligación cuando se cumpla alguno de los siguientes requisitos:

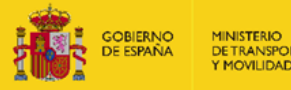

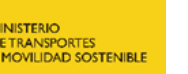

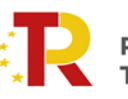

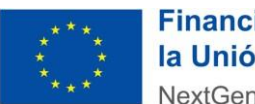

a) Que el auditor solicite y obtenga del beneficiario confirmación de que ha prescrito el derecho de la Administración a exigir el reintegro y no está en curso alguna actuación de comprobación o control.

b) Que el auditor haya solicitado del beneficiario la confirmación a que se refiere el apartado a) anterior y dicha solicitud no haya sido atendida en el plazo de sesenta días naturales.

#### *Gastos de informe auditor*

La entidad podrá imputar al proyecto el gasto derivado de la revisión de la cuenta justificativa de conformidad con el artículo 19 Orden TMA/370/2022, de 21 de abril.

En atención a la naturaleza de la actividad que lo genera, este gasto se considerará elegible con independencia de que la fecha de la factura que lo acredite y la de su pago efectivo sean posteriores al periodo de elegibilidad fijado en la convocatoria, siempre que sean anteriores a la finalización del periodo de justificación. Documentación justificativa:

a) Facturas y pruebas de pago correspondientes.

b) Contrato de prestación del servicio de auditoría.

# **Documento IS05. VERIFICACIÓN DE HITOS**

- ᵒ **¿Modelo oficial?** No.
- ᵒ **¿Firma necesaria?** Sí.
- ᵒ **¿Obligatorio?** Sí

Se debe presentar el documento que acredite el cumplimiento de los hitos asociados con las respectivas actividades planificadas y realizadas durante el período de justificación. La forma de verificación de los hitos fue indicada en la memoria técnica presentada en la solicitud de subvención para cada actividad.

#### **Documento IS06. REPORTAJE FOTOGRÁFICO**

- ᵒ **¿Modelo oficial?** No.
- ᵒ **¿Firma necesaria?** No.
- ᵒ **¿Obligatorio?** Sí

Se debe presentar evidencia gráfica en un único archivo en formato PDF del avance del proyecto, **así como de las actividades de publicidad y difusión realizadas por el beneficiario durante la ejecución del proyecto**.

#### **Publicidad de la subvención por parte del Beneficiario**

Los beneficiarios deberán dar publicidad de las ayudas concedidas y del órgano concedente en los contratos de servicios y laborales, así como en cualquier otro tipo de contrato relacionado con la

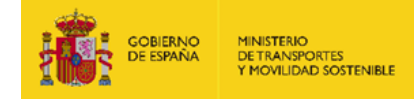

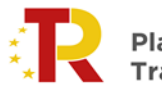

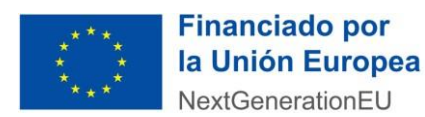

ejecución de la actuación, incluida la subcontratación, en convenios, publicaciones, ponencias, equipos, material inventariable, actividades de difusión de resultados y otras análogas.

En cuanto a las actividades de difusión del proyecto, se remite el enlace donde se pueden consultar las obligaciones de comunicación, publicidad y difusión de los beneficiarios y gestores del Mecanismo de Recuperación y Resiliencia:

[https://www.mitma.gob.es/ministerio/proyectos-singulares/prtr/transporte/publicidad-y-difusion](https://www.mitma.gob.es/ministerio/proyectos-singulares/prtr/transporte/publicidad-y-difusion-de-las-ayudas-del-mecanismo-de-recuperacion-y-resiliencia)[de-las-ayudas-del-mecanismo-de-recuperacion-y-resiliencia](https://www.mitma.gob.es/ministerio/proyectos-singulares/prtr/transporte/publicidad-y-difusion-de-las-ayudas-del-mecanismo-de-recuperacion-y-resiliencia)

Se remite también enlace de la Comisión en relación con la forma de dar visibilidad al logo de la UE: [https://commission.europa.eu/funding-tenders/managing-your-project/communicating-and-raising](https://commission.europa.eu/funding-tenders/managing-your-project/communicating-and-raising-eu-visibility_es)[eu-visibility\\_es](https://commission.europa.eu/funding-tenders/managing-your-project/communicating-and-raising-eu-visibility_es)

# **Documentación IS07. DECLARACIÓN RESPONSABLE QUE ACREDITE, EN SU CASO, LA EXISTENCIA DE OTRAS SUBVENCIONES**

- ᵒ **¿Modelo oficial?** Sí
- ᵒ **¿Firma necesaria?** Sí
- ᵒ **¿Obligatorio?** Sí

El beneficiario debe declarar aquellas subvenciones que, en su caso, se le hayan concedido indicando el importe de estas, y si ha renunciado mediante un SÍ o NO en la última columna del modelo habilitado. Una vez cumplimentado deberá ser firmado por el representante legal de la entidad beneficiaria.

# **Documento IS08. DECLARACIÓN RESPONSABLE EN EL CUMPLIMIENTO DEL ARTÍCULO 21.4 g) DE LA ORDEN TMA/370/2022, DE 21 DE ABRIL.**

- ᵒ **¿Modelo oficial?** Sí.
- ᵒ **¿Firma necesaria?** Sí.
- ᵒ **¿Obligatorio?** Sí

Declaración responsable, garantizando que se cumplen las normas nacionales y comunitarias sobre requisitos de igualdad de oportunidades y no discriminaciones aplicables a este tipo de actividades, el cumplimiento de las normas medioambientales, de calidad del aire, residuos y vertidos nacionales y comunitarias, y sobre desarrollo sostenible, y que se han aplicado medidas antifraude eficaces y proporcionadas en el ámbito de gestión del proyecto objeto de subvención.

#### **Documento IS09. ARRENDAMIENTO FINANCIERO**

- ᵒ **¿Modelo oficial?** No
- ᵒ **¿Firma necesaria?** No.
- ᵒ **¿Obligatorio?** Sí, solo en el caso de que sean proyectos de las M5 y M6.

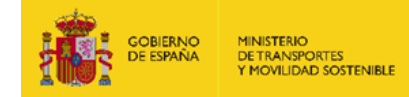

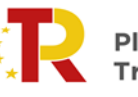

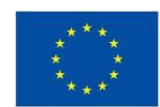

La documentación para aportar en la fase de justificación es la establecida en el artículo 21.4 j), esto es, la factura de compraventa a nombre de la empresa arrendadora. La fecha de la factura deberá ser posterior a la fecha de registro de la solicitud de subvención. En la factura deberá constar la matrícula o número de bastidor, marca, denominación comercial y versión del vehículo o material adquirido. Se adjuntará adicionalmente una copia del contrato de leasing, que deberá tener una duración mínima de dos años y en el que deberá figurar como arrendatario del mismo el beneficiario de la subvención. La fecha de firma del contrato deberá ser posterior a la fecha de registro de la solicitud de subvención. Además, se incluirá expresamente en el contrato que la empresa arrendadora repercutirá el total de la subvención recibida con anterioridad a la finalización del periodo de ejecución de los proyectos de conformidad a lo establecido en la resolución de concesión, en la reducción bien de las cuotas o bien del principal pendiente de pago por parte del arrendatario, a elección de este último. Asimismo, se aportará documento de endoso o de cesión del derecho de cobro en el que el beneficiario autorice a la empresa arrendadora a recibir la subvención.

# **Documento IS010. CERTIFICADO TGSS**

- ᵒ **¿Modelo oficial?** No
- ᵒ **¿Firma necesaria?** No.
- ᵒ **¿Obligatorio?** Sí, solo para los beneficiarios que hayan denegado expresamente el consentimiento para su consulta, tienen que aportar el certificado de estar al corriente de las obligaciones con la Tesorería General de la Seguridad Social.

#### **Documento IS011. CERTIFICADO AEAT**

- ᵒ **¿Modelo oficial?** No.
- ᵒ **¿Firma necesaria?** No.
- ᵒ **¿Obligatorio?** Sí, solo los beneficiarios que hayan denegado expresamente el consentimiento para su consulta tienen que aportar el certificado de estar al corriente de las obligaciones tributarias.

#### **Documento IS013. FICHA DE IDENTIFICACIÓN FINANCIERA**

- ᵒ **¿Modelo oficial?** Sí.
- ᵒ **¿Firma necesaria?** Sí.
- ᵒ **¿Obligatorio?** Sí, solo para los beneficiarios que hayan efectuado algún cambio en el número de cuenta bancaria o en la de la titularidad de la misma.

La ficha de Identificación financiera tendrá que ir acompañada, en caso de no incluir el sello y la firma del representante del banco, del certificado de titularidad de la cuenta. Las agrupaciones de personas jurídicas deberán adjuntar la documentación correspondiente a cada miembro.

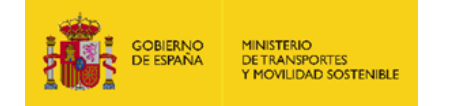

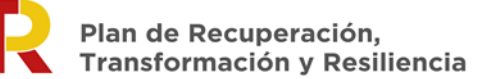

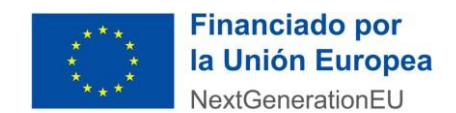

#### **Documento IS014. OTRA DOCUMENTACIÓN**

- ᵒ **¿Modelo oficial?** No.
- ᵒ **¿Firma necesaria?** Sí.
- ᵒ **¿Obligatorio?** No

En este apartado se tiene que subir cualquier otra documentación que se requiera presentar respecto al proyecto subvencionado.

#### **Documento IS015. SOLICITUD DE PAGO DE LA ANUALIDAD<sup>2</sup>**

- ᵒ **¿Modelo oficial?** Sí.
- ᵒ **¿Firma necesaria?** Sí.
- ᵒ **¿Obligatorio?** Sí

El beneficiario debe presentar el modelo de la solicitud de pago de la anualidad correspondiente.

En el modelo hay que indicar tres cantidades:

- Importe de la ayuda previamente pagada. Es la suma de los anticipos y anualidades pagadas previamente, con cargo a la anualidad del año 2022.
- Importe ejecutado a 31/12/2023. Es el importe de la subvención realmente ejecutada y justificada acumulada desde el inicio de los trabajos hasta el 31/12/2023.
- Importe total. Es el importe que solicita el beneficiario. Por regla general será la diferencia entre el importe ejecutado a 31/12/2023 y el ya pagado. En cualquier caso, el importe solicitado, más el que previamente ha sido pagado, no podrá superar la suma de las anualidades previstas para el año 2023 y anteriores.

#### **Custodia de la documentación**

Será de cumplimento conservar los documentos justificativos de la subvención de conformidad con los plazos y formatos indicados en el artículo 132 del Reglamento Financiero, de conformidad con lo establecido en el artículo 14.1 i) de la Orden TMA/370/2022, de 21 de abril. Asimismo, en el artículo 21, en sus apartados 13 y 14, se establece que El Ministerio de Transportes y Movilidad Sostenible, la IGAE o cualquier organismo fiscalizador, nacional o comunitario, podrá solicitar al beneficiario en cualquier momento, la exhibición de cualquiera de los documentos originales que hayan servido para el otorgamiento de la subvención, o para justificar la realización del proyecto (incluyendo facturas y justificantes de pagos de las mismas).

<sup>&</sup>lt;sup>2</sup> El modelo de solicitud de pago de la anualidad para el presente informe de seguimiento es el IS015. En el informe del año 2022, el documento era el IS012, pero este identificador ha quedado reservado para los informes finales (IF).

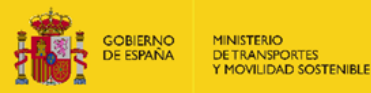

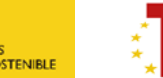

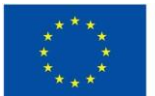

# <span id="page-42-0"></span>**4. PRESENTACIÓN DE LA DOCUMENTACIÓN**

En este apartado se describe cómo debe presentarse la documentación, en el caso de que el beneficiario realice o no una justificación del gasto.

# <span id="page-42-1"></span>**4.1. Denominación de os ficheros**

Para facilitar la gestión de la documentación, es necesario que los archivos se nombren con el siguiente criterio:

- Tipo de documento. Se indicará el código del documento en cuestión, según está nombrado en el Anexo I del IS01. Por ejemplo: IS03.1, IS06, etc.
- Fecha de subida del documento con formato: AAAA-MM-DD. Por ejemplo, el día 8 de marzo de 2024 sería: 2024-03-08.
- Versión del documento. La primera versión de los documentos se indicará mediante "V1". Versiones posteriores de un mismo documento se numerarán de manera correlativa: V2, V3, etc.
- Los campos anteriores se separarán con guion bajo ().

Por ejemplo, si se sube una primera versión del documento IS03.1, el día 8 de marzo de 2024, el nombre del documento será: IS03.1\_2024-03-08\_V1.

Si el día 15 de marzo se sube una nueva versión del documento, se nombrará: IS03.1\_2024-03-15\_V2.

# <span id="page-42-2"></span>**4.2. Presentación de documentación con justificación del gasto**

El Informe de Seguimiento, Documento IS01, sobre el estado del proyecto, es un formulario PDF editable que permite guardar cambios. El modelo de Informe de seguimiento sobre el estado del proyecto está disponible en la Sede Electrónica del Ministerio de Transportes y Movilidad Sostenible.

Una vez cumplimentado el formulario, este debe ser presentado por el beneficiario de forma telemática a través del Portal de gestión de subvenciones al que puede acceder desde la siguiente URL[:](https://subvenciones.mitma.gob.es/taysportal/) *<https://subvenciones.mitma.gob.es/taysportal/>*

Para acceder al portal deberá identificarse mediante **DNIe o certificado electrónico** lanzando la aplicación **AutoFirm***@*.

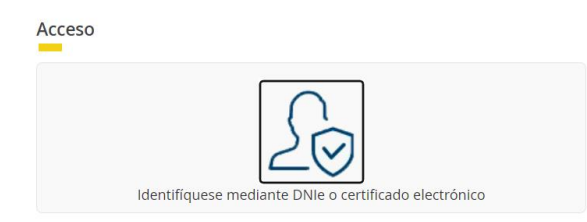

**Se podrá acceder a los expedientes con el certificado electrónico de aquellos que estén habilitados en el portal de gestión de subvenciones como Solicitante, Beneficiario, Destinatario, Representante, etc., que son los que pueden consultar información y adjuntar documentación.** 

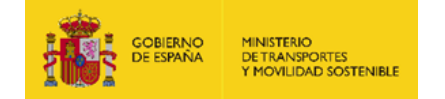

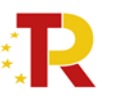

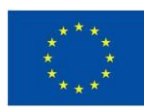

Para saber qué personas tienen habilitado el acceso al portal de gestión de subvenciones, una de las *personas con acceso al expediente en el* portal de gestión de subvenciones *debe ir al menú: Solicitud/Datos básicos/Detalles. Ahí podrán ver quienes han reportado como "Solicitante", "Beneficiario", "A notificar", etc., en ese expediente, y acceder a la plataforma con uno de esos certificados electrónicos para aportar documentación.*

Para presentar la documentación, primero será necesario pinchar sobre el expediente.

Para ello, una vez abierto el expediente en el Portal de gestión de subvenciones, debe ir a la pestaña "Documentación", y dentro de ésta, a la subpestaña "Documentos Seguimiento" – "Informe seguimiento a 31/12/2023 con justificación del gasto" donde podrán descargarse los modelos correspondientes.

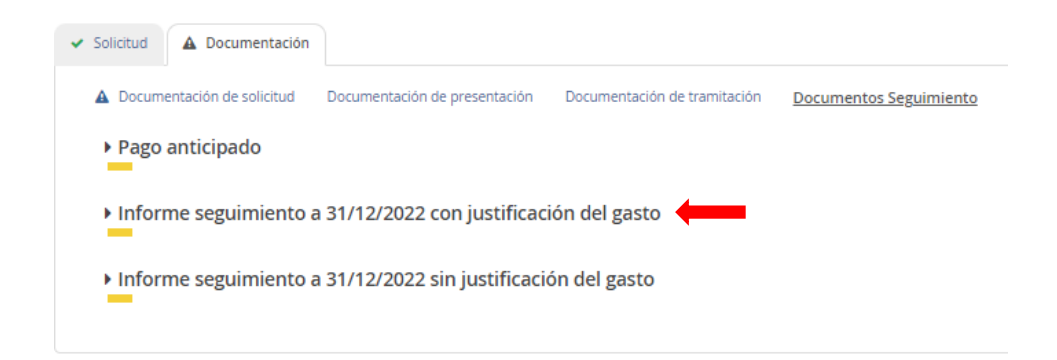

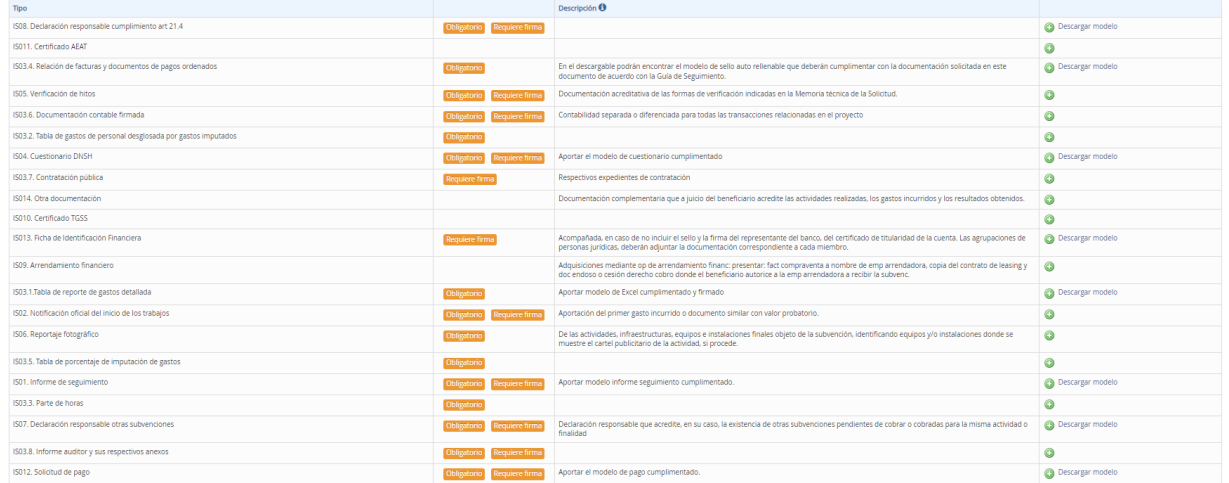

En los documentos que se requiere firma, deberán ir firmados. En caso contrario la aplicación no dejará subirlos. Además, los documentos que aparezcan como "Obligatorio" será necesario aportarlos para la presentación de la solicitud. En el caso de que no estén todos los documentos obligatorios, en el lado superior izquierdo, aparecerá este aviso, que desaparece cuando los documentos obligatorios estén rellenados:

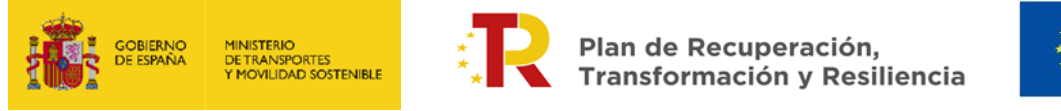

Faltan documentos obligatorios por rellenar

Para subir cada uno de los documentos deberá pulsar sobre el icono y seguir los pasos que se muestran a continuación.

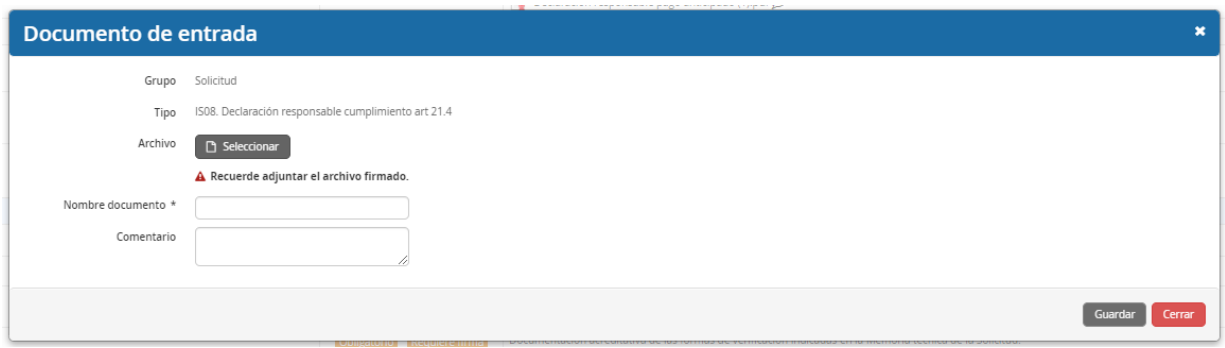

Una vez suban todos los documentos obligatorios aparecerá la imagen "Presentar telemáticamente", sobre la cual deberán clicar y seguir los pasos que se muestras a continuación.

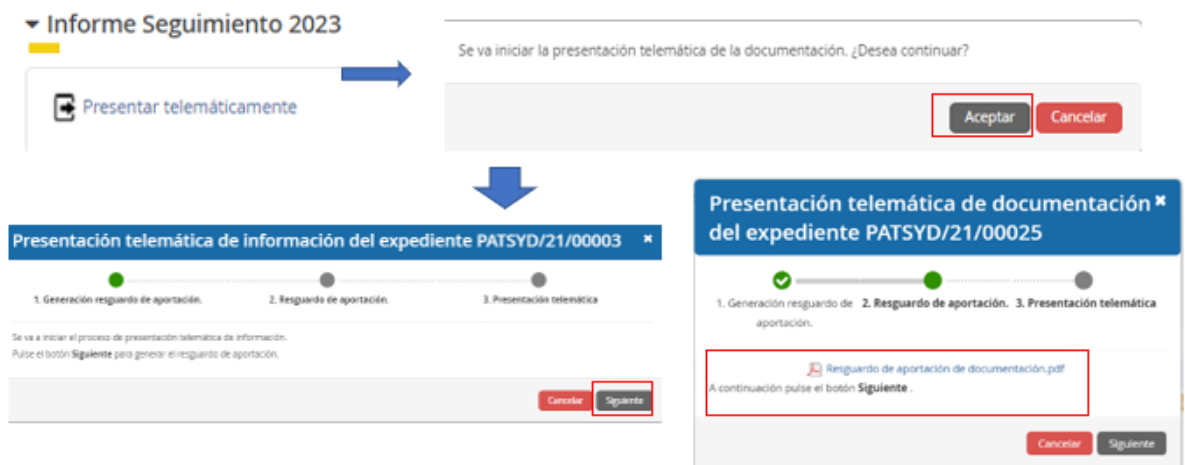

Antes de finalizar la presentación telemática podrán descargarse el resguardo tal y como se muestra en la imagen anterior, o bien, una vez finalizada la presentación, podrán acceder desde Documentación – Documentación Seguimiento para descargarse el resguardo:

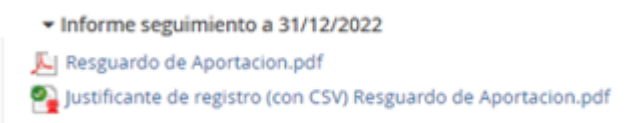

Para cualquier consulta adicional, el Ministerio de Transportes y Movilidad Sostenible, ha puesto a disposición de las entidades beneficiarias la dirección de correo electrónico [patsyd.prtr@mitma.es](mailto:patsyd.prtr@mitma.es)

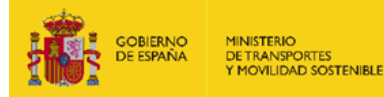

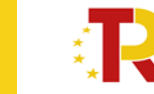

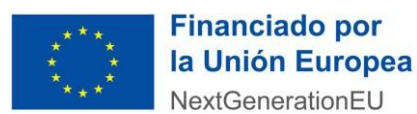

Cada proyecto tiene asignado un responsable de proyecto para asistir a las entidades beneficiarias en la fase de justificación de estos. Para que las consultas sean gestionadas adecuadamente, es necesario que en el asunto del correo electrónico se indique el número de expediente en el formato **PATSYD-22- 00XXX**.

# <span id="page-45-0"></span>**4.3. Presentación de documentación sin justificación de gasto**

El Documento IS01 deberá adjuntarse en formato PDF.

El tamaño máximo de fichero es de 10MB.

El Informe de Seguimiento, Documento IS01, sobre el estado del proyecto, es un formulario PDF editable que permite guardar cambios. El modelo de Informe de seguimiento sobre el estado del proyecto está disponible en la Sede Electrónica del Ministerio de Transportes y Movilidad Sostenible.

Una vez cumplimentado el formulario, este debe ser presentado por el beneficiario de forma telemática a través del Portal de gestión de subvenciones al que puede acceder desde la siguiente URL[:](https://subvenciones.mitma.gob.es/taysportal/) *<https://subvenciones.mitma.gob.es/taysportal/>*

Para acceder al portal deberá identificarse mediante **DNIe o certificado electrónico** lanzando la aplicación **AutoFirm***@*.

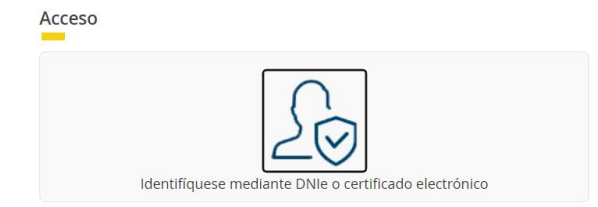

**Se podrá acceder a los expedientes con el certificado electrónico de aquellos que estén habilitados en el portal de gestión de subvenciones como Solicitante, Beneficiario, Destinatario, Representante, etc., que son los que pueden consultar información y adjuntar documentación.** 

*Para saber qué personas tienen habilitado el acceso al* portal de gestión de subvenciones*, una de las personas con acceso al expediente en el* portal de gestión de subvenciones *debe ir al menú: Solicitud/Datos básicos/Detalles. Ahí podrán ver quienes han reportado como "Solicitante", "Beneficiario", "A notificar", etc., en ese expediente, y acceder a la plataforma con uno de esos certificados electrónicos para aportar documentación.*

Para presentar la documentación, primero será necesario pinchar sobre el expediente.

Para ello, una vez abierto el expediente en el Portal de gestión de subvenciones, debe ir a la pestaña "Documentación", y dentro de ésta, a la subpestaña "Documentos Seguimiento" – "Informe seguimiento a 31/12/2023 sin justificación del gasto" donde podrán descargarse los modelos correspondientes.

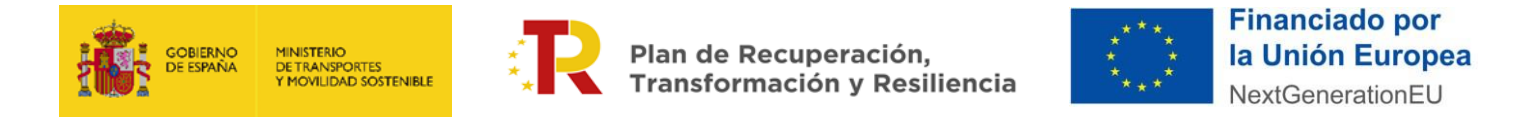

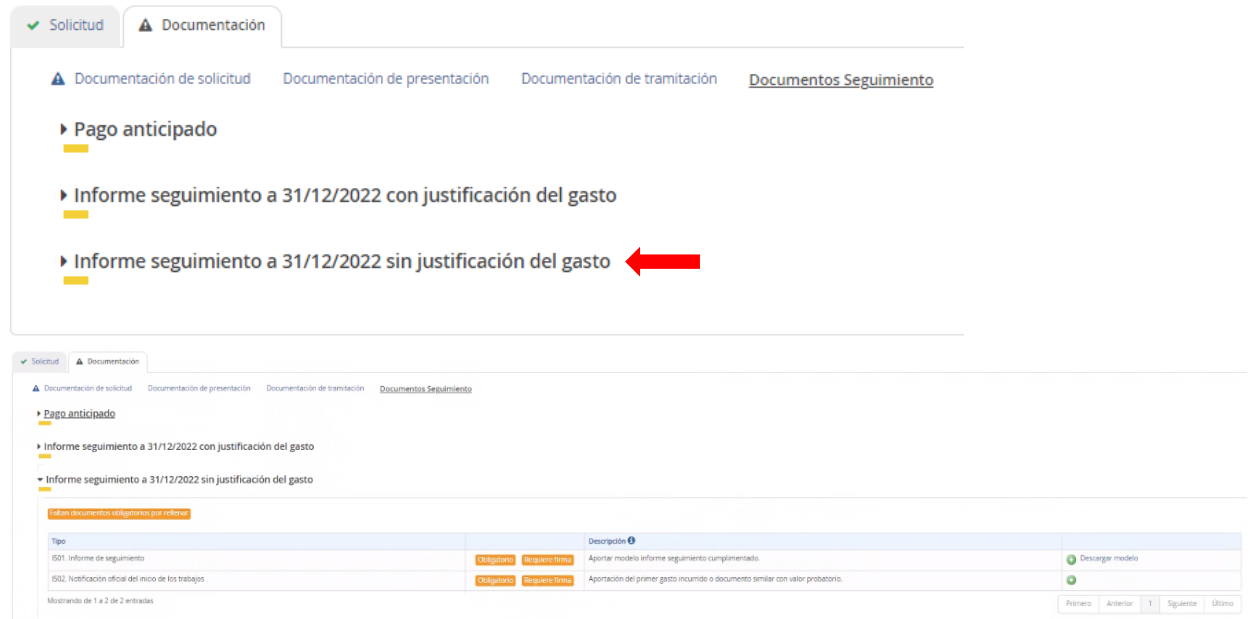

En los documentos que se requiere firma, deberán ir firmados sino la aplicación no dejará subirlos. Además, los documentos que aparezcan como "Obligatorio" serán de obligatorio cumplimiento para la presentación de la solicitud. En el caso de que no estén todos los documentos obligatorios rellenados, en el lado superior izquierdo, aparecerá este aviso, que desaparece cuando los documentos obligatorios estén rellenados.

Faltan documentos obligatorios por rellenar

Para subir cada uno de los documentos deberá pulsar sobre el icono y seguir los pasos que se muestran a continuación.

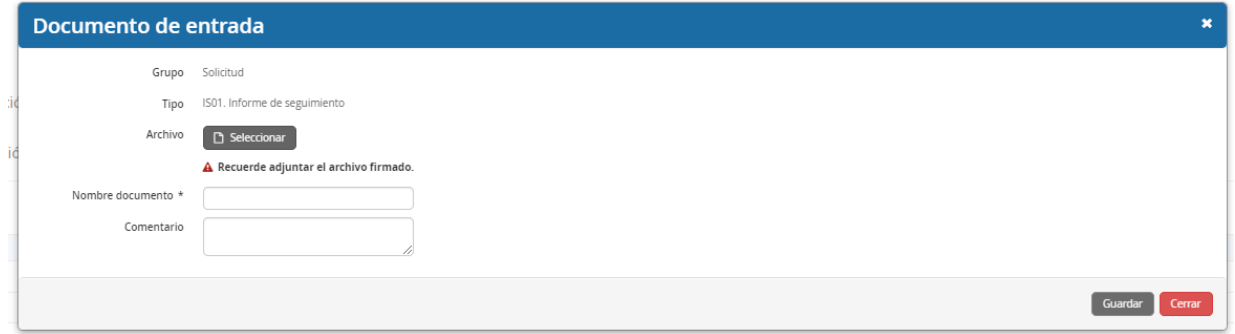

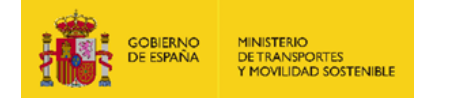

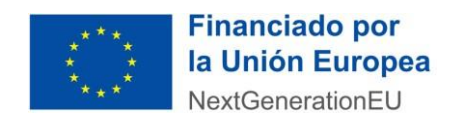

Una vez suban todos los documentos obligatorios aparecerá la imagen "Presentar telemáticamente", sobre la cual deberán clicar y seguir los pasos que se muestras a continuación.

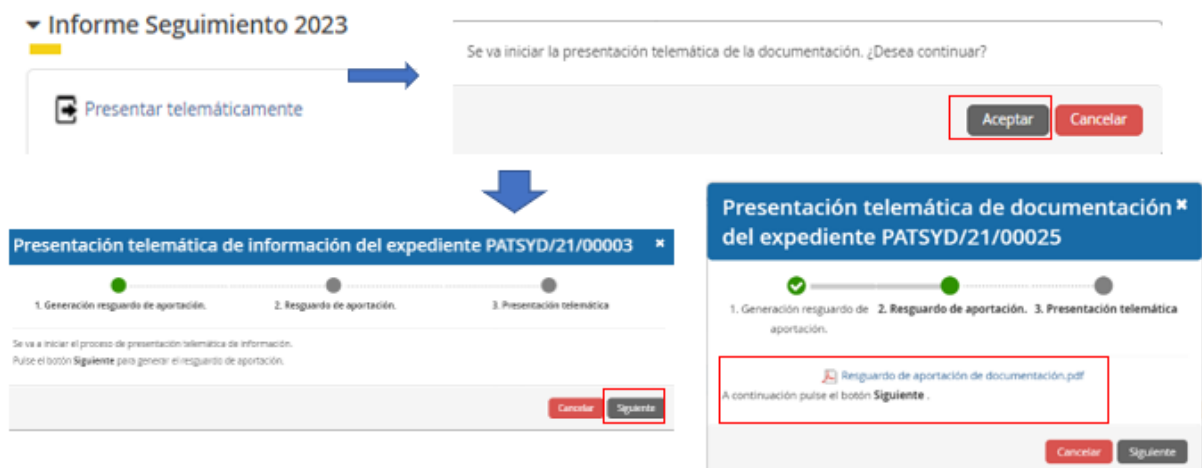

Antes de finalizar la presentación telemática podrán descargarse el resguardo tal y como se muestra en la imagen anterior, o bien, una vez finalizada la presentación, podrán acceder desde Documentación – Documentación Seguimiento para descargarse el resguardo:

• Informe seguimiento a 31/12/2022 Resguardo de Aportacion.pdf O Justificante de registro (con CSV) Resguardo de Aportacion.pdf

Para cualquier consulta adicional, el Ministerio de Transportes y Movilidad Sostenible, ha puesto a disposición de las entidades beneficiarias la dirección de correo electrónico [patsyd.prtr@mitma.es](mailto:patsyd.prtr@mitma.es) Cada proyecto tiene asignado un responsable de proyecto para asistir a las entidades beneficiarias en la fase de justificación de estos. Para que las consultas sean gestionadas adecuadamente, es necesario que en el asunto del correo electrónico se indique el número de expediente en el formato **PATSYD-22- 00XXX**.